# Inspiron 17/17R **Príru**č**ka majite**ľ**a**

**Model po**č**íta**č**a: Inspiron 3721/5721/3737/5737 Regula**č**ný model: P17E Regula**č**ný typ: P17E001/P17E002**

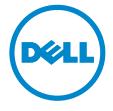

# **Poznámky, varovania a výstrahy**

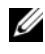

**POZNÁMKA: POZNÁMKA uvádza dôležité informácie, ktoré umožňujú lepšie** využitie počítača.

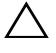

**VAROVANIE: UPOZORNENIE ozna**č**uje riziko poškodenia hardvéru alebo straty údajov, ak sa nebudete riadi**ť **pokynmi.**

VÝSTRAHA: **VÝSTRAHA ozna**č**uje možné poškodenie majetku, osobné zranenie alebo smr**ť**.**

© 2013 Dell Inc.

**2013 - 06 Rev. A00**

Obchodné známky použité v tomto texte: Dell™, logo DELL a Inspiron™ sú obchodné známky spoločnosti Dell Inc. Microsoft®, Windows® a logo tlačidla Štart v operačnom systéme Windows sú buď obchodné známky alebo registrované obchodné známky spoločnosti Microsoft Corporation v USA a/alebo iných krajinách; Bluetooth® je registrovaná ochranná známka, ktorú vlastní spoločnosť Bluetooth SIG, Inc. a spoločnosť Dell ju používa na základe licencie.

# **Obsah**

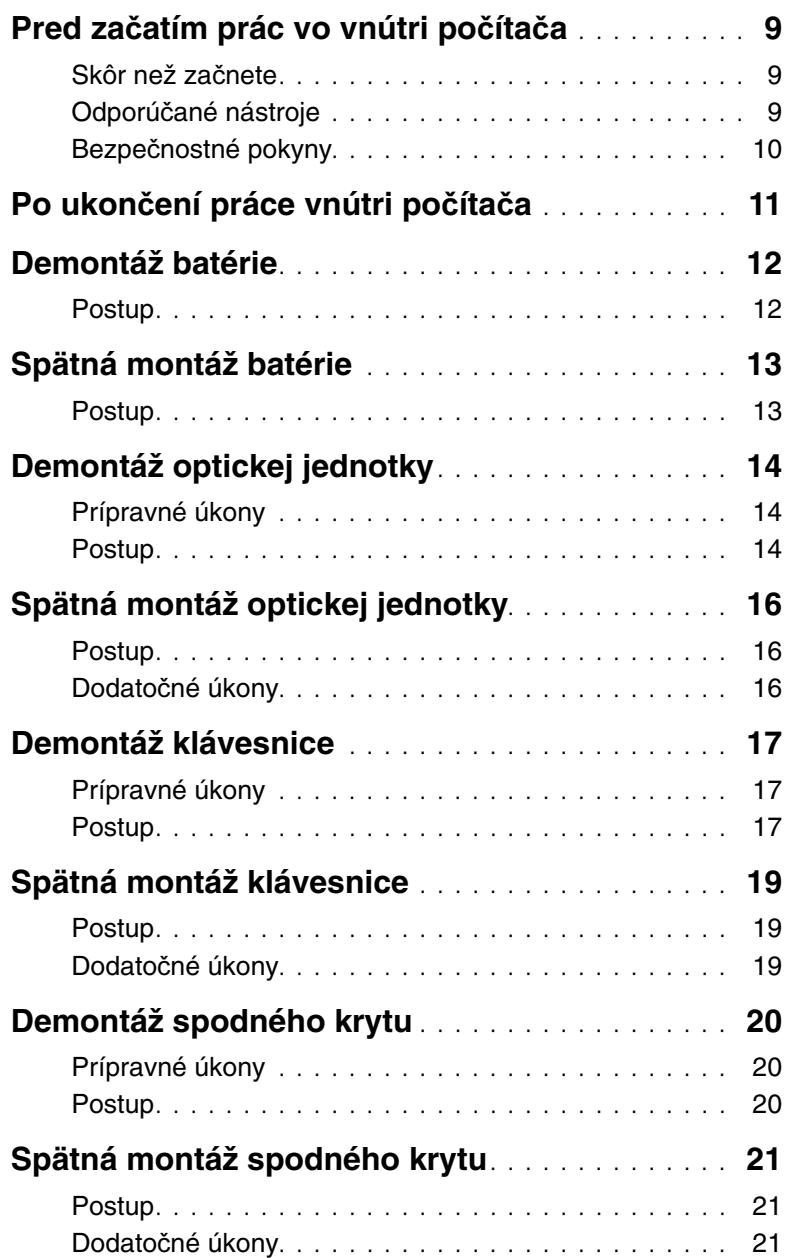

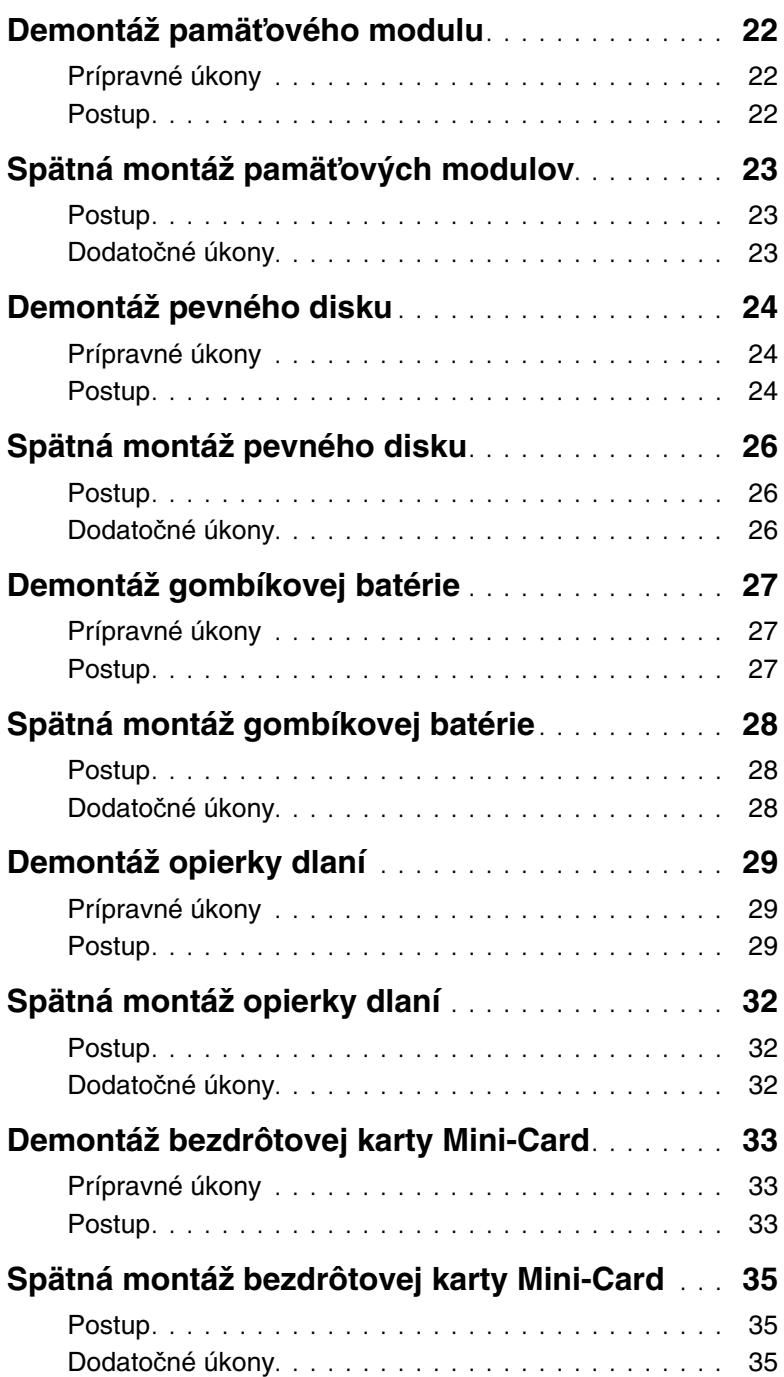

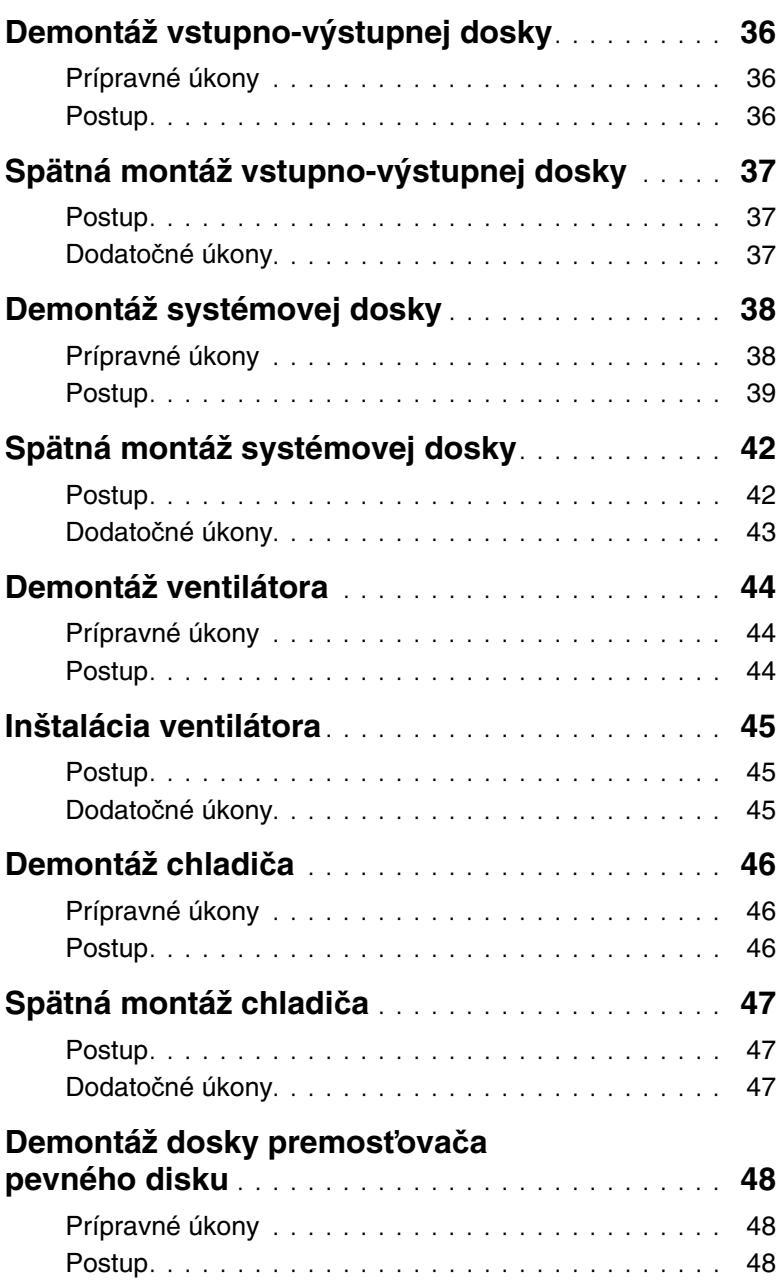

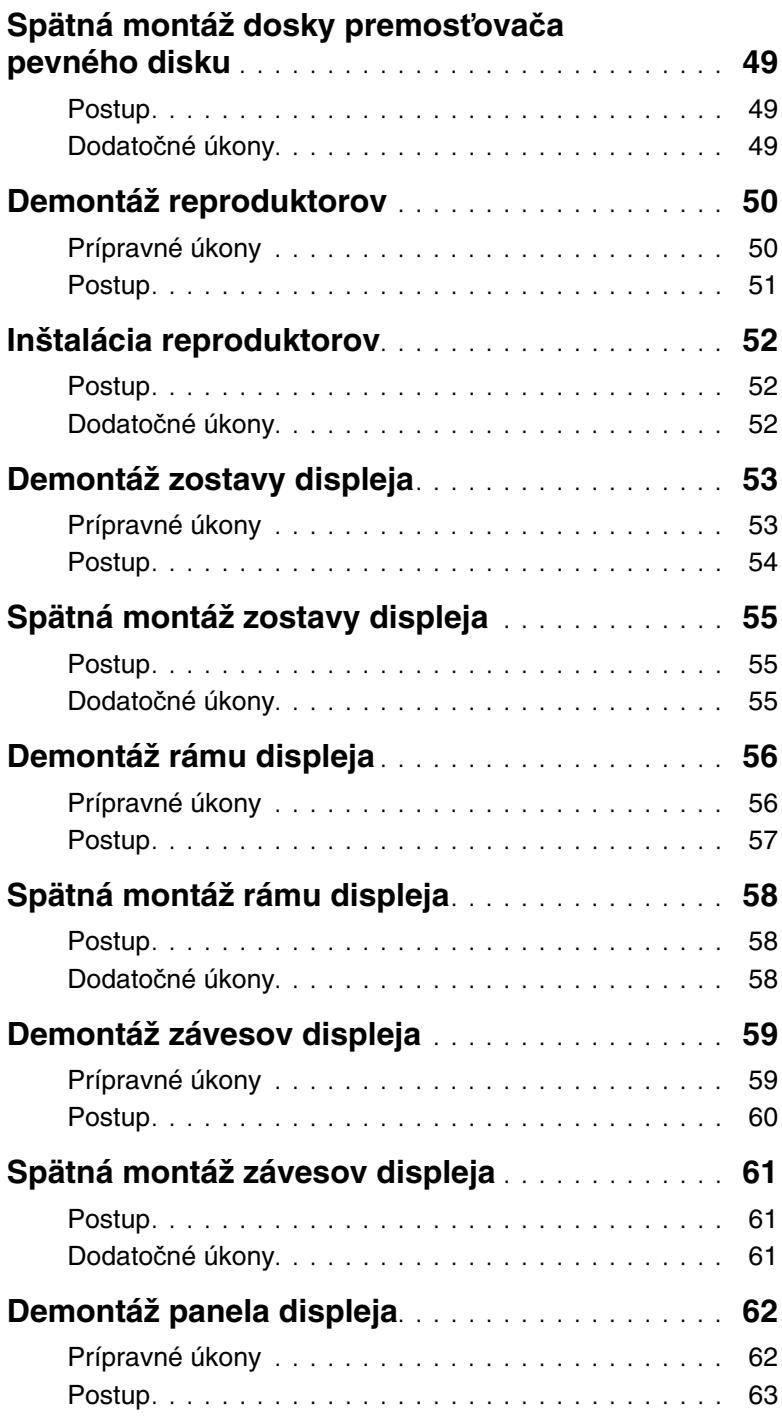

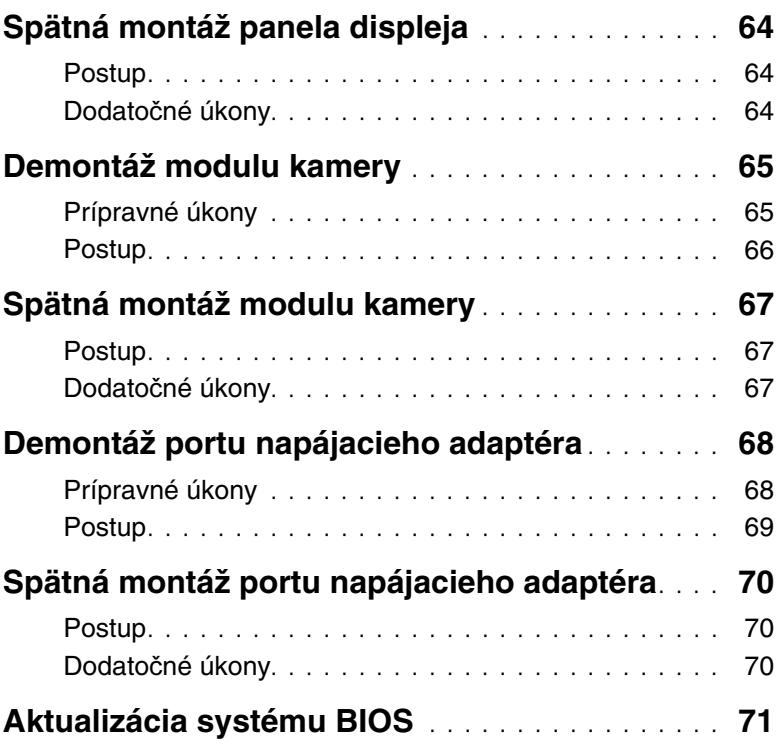

# <span id="page-8-3"></span><span id="page-8-1"></span><span id="page-8-0"></span>**Skôr než za**č**nete**

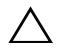

**VAROVANIE: Predtým, než vypnete po**č**íta**č**, si uložte a zatvorte všetky otvorené súbory a zatvorte všetky otvorené programy, aby ste zabránili strate údajov.**

- 1 Uložte a zatvorte všetky otvorené súbory, ukončite všetky otvorené programy a vypnite svoj počítač.
	- Windows 8: Posunutím kurzora myši do pravého dolného/horného rohu obrazovky otvorte bočný panel kľúčových tlačidiel a kliknite na položky **Nastavenia**→ **Napájanie**→ **Vypnú**ť.

• Windows 7: Kliknite na tlačidlo Štart <sup>(→</sup> → Vypnúť.

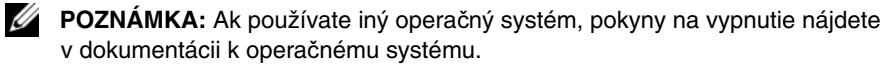

- 2 Po vypnutí počítača ho odpojte od elektrickej zásuvky.
- 3 Odpojte všetky káble Ako napríklad káble napájania a USB od svojho počítača.
- 4 Odpojte všetky periférne zariadenia od svojho počítača.

# <span id="page-8-2"></span>**Odporú**č**ané nástroje**

Postupy uvedené v tomto dokumente môžu vyžadovať použitie nasledujúcich nástrojov:

- krížový skrutkovač
- plastové páčidlo

# <span id="page-9-0"></span>**Bezpe**č**nostné pokyny**

Dodržiavaním nasledujúcich bezpečnostných pokynov sa vyhnete prípadnému poškodeniu počítača a zaistíte aj svoju osobnú bezpečnosť.

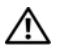

**VÝSTRAHA: Pred prácou vnútri po**č**íta**č**a si pre**č**ítajte bezpe**č**nostné pokyny, ktoré ste dostali s vaším po**č**íta**č**om.** Ď**alšie informácie o bezpe**č**nosti a overených postupoch nájdete na stránke so zákonnými požiadavkami na adrese dell.com/regulatory\_compliance.**

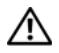

**VÝSTRAHA: Pred otvorením krytu a panelov po**č**íta**č**a odpojte všetky zdroje napájania. Po dokon**č**ení práce vnútri po**č**íta**č**a znova nainštalujte všetky kryty, panely a skrutky pred tým, než po**č**íta**č **pripojíte k zdroju napájania.**

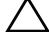

**VAROVANIE: Odníma**ť **kryt po**č**íta**č**a a zasahova**ť **do komponentov vnútri po**č**íta**č**a je oprávnený iba certifikovaný servisný technik.**

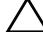

**VAROVANIE: Zabezpe**č**te, aby bola pracovná plocha rovná a** č**istá, aby sa po**č**íta**č **nepoškodil.**

**VAROVANIE: Ak chcete odpoji**ť **sie**ť**ový kábel, najskôr odpojte kábel od po**č**íta**č**a a potom ho odpojte od sie**ť**ového zariadenia.**

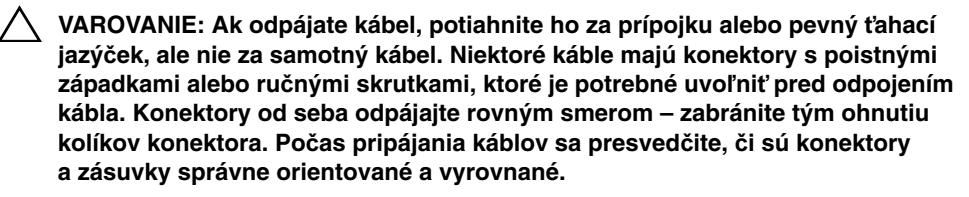

**VAROVANIE: Než sa dotknete akéhoko**ľ**vek komponentu vo vnútri po**č**íta**č**a, uzemnite sa dotykom nenatretého kovového povrchu - napríklad sa dotknite kovovej zadnej** č**asti po**č**íta**č**a. Po**č**as práce sa opakovane dotýkajte nenatreného kovového povrchu, aby sa rozptýlila statická elektrina, ktorá by mohla poškodi**ť **vnútorné sú**č**iastky.**

**VAROVANIE: Komponenty a karty uchopte za hrany a nedotýkajte sa kolíkov ani kontaktov, aby ste predišli ich poškodeniu.**

<span id="page-10-1"></span><span id="page-10-0"></span>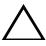

#### **VAROVANIE: Vo**ľ**né alebo uvo**ľ**nené skrutky vo vnútri po**č**íta**č**a môžu vážne poškodi**ť **po**č**íta**č**.**

- 1 Zaskrutkujte späť všetky skrutky a skontrolujte, či v počítači nezostali žiadne voľné skrutky.
- 2 Pripojte všetky káble, periférie a všetky súčasti, ktoré ste odpojili pred začatím práce na počítači.
- 3 Pripojte počítač k elektrickej zásuvke.
- 4 Zapnite počítač.

# <span id="page-11-2"></span><span id="page-11-0"></span>**Demontáž batérie**

**VÝSTRAHA: Pred prácou vnútri po**č**íta**č**a si pre**č**ítajte bezpe**č**nostné pokyny, ktoré ste dostali s vaším po**č**íta**č**om, a postupujte pod**ľ**a krokov uvedených v** č**asti "Pred za**č**[atím prác vo vnútri po](#page-8-3)**č**íta**č**a" na strane 9. Po dokon**č**ení práce v po**č**íta**č**i postupujte pod**ľ**a pokynov v** č**asti "Po ukon**č**[ení práce vnútri po](#page-10-1)**č**íta**č**a" [na strane 11.](#page-10-1)** Ď**alšie informácie o bezpe**č**nosti a overených postupoch nájdete na stránke so zákonnými požiadavkami na adrese dell.com/regulatory\_compliance.**

- <span id="page-11-1"></span>1 Zatvorte displej a prevráťte počítač.
- 2 Posuňte západky batérie smerom von, aby sa uvoľnila batéria. Keď sa batéria uvoľní, budete počuť cvaknutie.
- 3 Nadvihnite a vyberte batériu zo základne počítača.

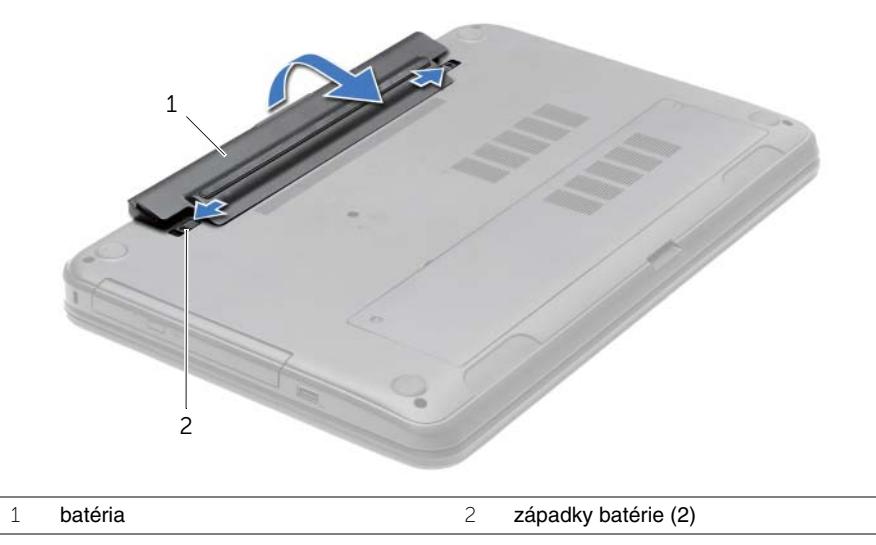

- 4 Prevráťte počítač a displej otvorte tak, ako je to len možné.
- 5 Kým je počítač odpojený, stlačte a 5 sekúnd podržte spínač napájania, aby ste uzemnili systémovú dosku.

# <span id="page-12-2"></span><span id="page-12-0"></span>**Spätná montáž batérie**

**VÝSTRAHA: Pred prácou vnútri po**č**íta**č**a si pre**č**ítajte bezpe**č**nostné pokyny, ktoré ste dostali s vaším po**č**íta**č**om, a postupujte pod**ľ**a krokov uvedených v** č**asti "Pred za**č**[atím prác vo vnútri po](#page-8-3)**č**íta**č**a" na strane 9. Po dokon**č**ení práce v po**č**íta**č**i postupujte pod**ľ**a pokynov v** č**asti "Po ukon**č**[ení práce vnútri po](#page-10-1)**č**íta**č**a" [na strane 11.](#page-10-1)** Ď**alšie informácie o bezpe**č**nosti a overených postupoch nájdete na stránke so zákonnými požiadavkami na adrese dell.com/regulatory\_compliance.**

### <span id="page-12-1"></span>**Postup**

Zarovnajte zarážky na batérii s otvormi na šachte batérie a batériu zatlačte na miesto.

# <span id="page-13-5"></span><span id="page-13-0"></span>**Demontáž optickej jednotky**

**VÝSTRAHA: Pred prácou vnútri po**č**íta**č**a si pre**č**ítajte bezpe**č**nostné pokyny, ktoré ste dostali s vaším po**č**íta**č**om, a postupujte pod**ľ**a krokov uvedených v** č**asti "Pred za**č**[atím prác vo vnútri po](#page-8-3)**č**íta**č**a" na strane 9. Po dokon**č**ení práce v po**č**íta**č**i postupujte pod**ľ**a pokynov v** č**asti "Po ukon**č**[ení práce vnútri po](#page-10-1)**č**íta**č**a" [na strane 11.](#page-10-1)** Ď**alšie informácie o bezpe**č**nosti a overených postupoch nájdete na stránke so zákonnými požiadavkami na adrese dell.com/regulatory\_compliance.**

### <span id="page-13-1"></span>**Prípravné úkony**

<span id="page-13-2"></span>Vyberte batériu. Pozri ["Demontáž batérie" na strane 12.](#page-11-2)

- <span id="page-13-4"></span><span id="page-13-3"></span>1 Odskrutkujte skrutku, ktorou je zostava optickej jednotky pripevnená k základni počítača.
- 2 Prstami vysuňte zostavu optickej jednotky zo šachty optickej jednotky.

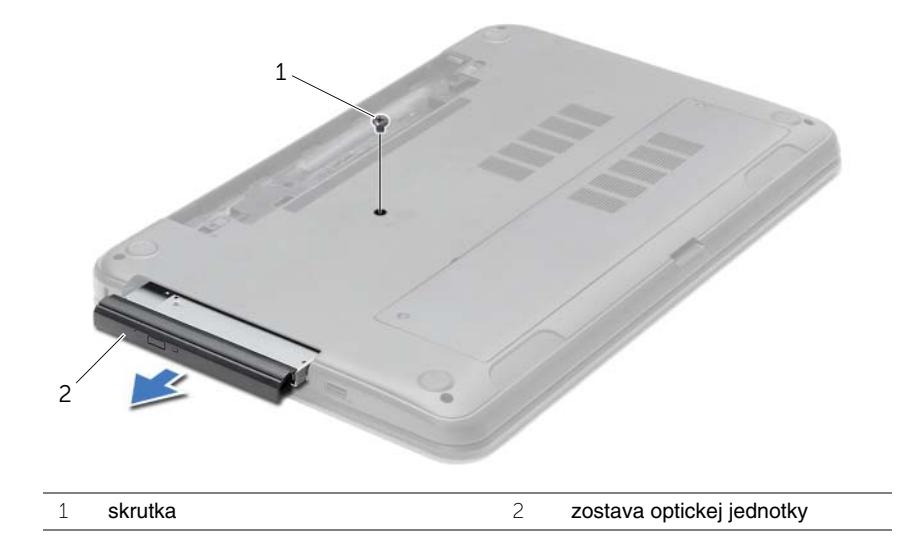

- Odskrutkujte skrutku, ktorá pridŕža konzolu optickej jednotky k zostave optickej jednotky a vytiahnite konzolu optickej jednotky.
- Opatrne vytiahnite rám optickej jednotky a odnímte ho z optickej jednotky.

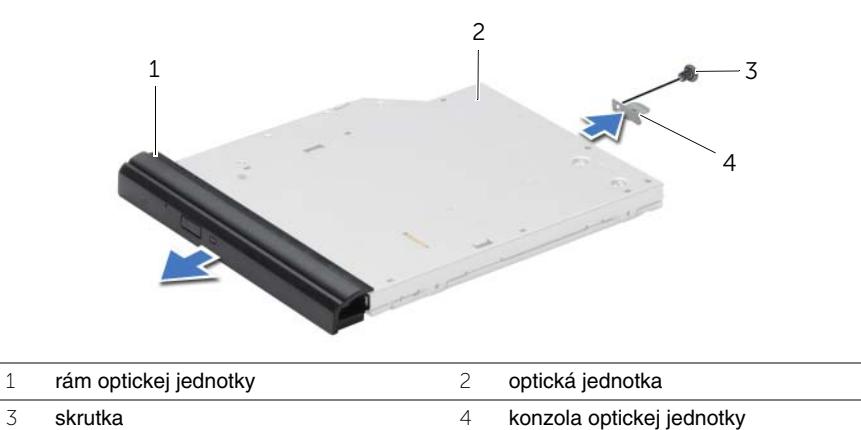

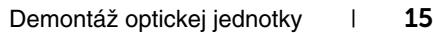

# <span id="page-15-5"></span><span id="page-15-0"></span>**Spätná montáž optickej jednotky**

**VÝSTRAHA: Pred prácou vnútri po**č**íta**č**a si pre**č**ítajte bezpe**č**nostné pokyny, ktoré ste dostali s vaším po**č**íta**č**om, a postupujte pod**ľ**a krokov uvedených v** č**asti "Pred za**č**[atím prác vo vnútri po](#page-8-3)**č**íta**č**a" na strane 9. Po dokon**č**ení práce v po**č**íta**č**i postupujte pod**ľ**a pokynov v** č**asti "Po ukon**č**[ení práce vnútri po](#page-10-1)**č**íta**č**a" [na strane 11.](#page-10-1)** Ď**alšie informácie o bezpe**č**nosti a overených postupoch nájdete na stránke so zákonnými požiadavkami na adrese dell.com/regulatory\_compliance.**

### <span id="page-15-1"></span>**Postup**

- 1 Zarovnajte západky na ráme optickej jednotky s otvormi na optickej jednotke a zacvaknite rám na miesto.
- 2 Zarovnajte otvor na skrutku na konzole optickej jednotky s otvorom na skrutku na zostave optickej jednotky a zaskrutkujte skrutku, ktorou je pripevnená konzola optickej jednotky k zostave optickej jednotky.
- <span id="page-15-3"></span>3 Posuňte zostavu optickej jednotky do panelu optickej jednotky a skrutkový otvor na konzole optickej jednotky zarovnajte so skrutkovým otvorom na základni počítača.
- <span id="page-15-4"></span>4 Zaskrutkujte späť skrutku, ktorou je zostava optickej jednotky pripevnená k základni počítača.

## <span id="page-15-2"></span>**Dodato**č**né úkony**

Vložte batériu. Pozri ["Spätná montáž batérie" na strane 13](#page-12-2).

# <span id="page-16-3"></span><span id="page-16-0"></span>**Demontáž klávesnice**

**VÝSTRAHA: Pred prácou vnútri po**č**íta**č**a si pre**č**ítajte bezpe**č**nostné pokyny, ktoré ste dostali s vaším po**č**íta**č**om, a postupujte pod**ľ**a krokov uvedených v** č**asti "Pred za**č**[atím prác vo vnútri po](#page-8-3)**č**íta**č**a" na strane 9. Po dokon**č**ení práce v po**č**íta**č**i postupujte pod**ľ**a pokynov v** č**asti "Po ukon**č**[ení práce vnútri po](#page-10-1)**č**íta**č**a" [na strane 11.](#page-10-1)** Ď**alšie informácie o bezpe**č**nosti a overených postupoch nájdete na stránke so zákonnými požiadavkami na adrese dell.com/regulatory\_compliance.**

### <span id="page-16-1"></span>**Prípravné úkony**

<span id="page-16-2"></span>Vyberte batériu. Pozri ["Demontáž batérie" na strane 12.](#page-11-2)

- 1 Otvorte displej tak, ako je to len možné.
- 2 Pomocou plastového páčidla uvoľnite klávesnicu zo západiek na opierke dlaní.

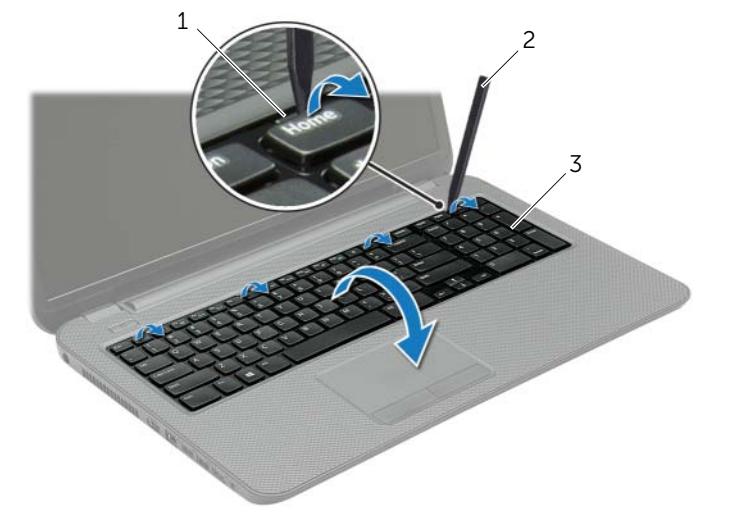

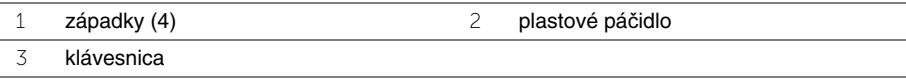

- Prevráťte klávesnicu a položte ju na opierku dlaní.
- Zdvihnite západku konektora a odpojte kábel klávesnice z konektora systémovej dosky.
- Vyberte klávesnicu z opierky dlaní.

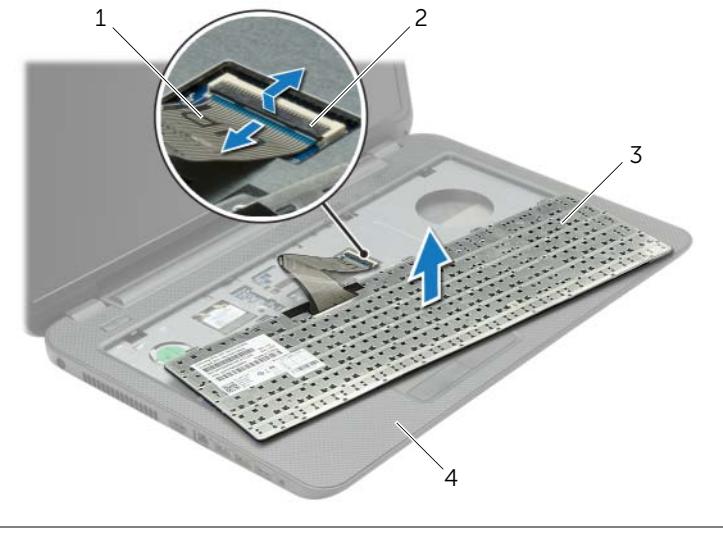

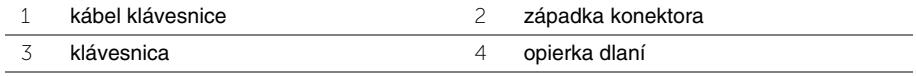

# <span id="page-18-3"></span><span id="page-18-0"></span>**Spätná montáž klávesnice**

**VÝSTRAHA: Pred prácou vnútri po**č**íta**č**a si pre**č**ítajte bezpe**č**nostné pokyny, ktoré ste dostali s vaším po**č**íta**č**om, a postupujte pod**ľ**a krokov uvedených v** č**asti "Pred za**č**[atím prác vo vnútri po](#page-8-3)**č**íta**č**a" na strane 9. Po dokon**č**ení práce v po**č**íta**č**i postupujte pod**ľ**a pokynov v** č**asti "Po ukon**č**[ení práce vnútri po](#page-10-1)**č**íta**č**a" [na strane 11.](#page-10-1)** Ď**alšie informácie o bezpe**č**nosti a overených postupoch nájdete na stránke so zákonnými požiadavkami na adrese dell.com/regulatory\_compliance.**

#### <span id="page-18-1"></span>**Postup**

- 1 Zasuňte kábel klávesnice do konektora kábla klávesnice a zatlačením na západku konektora zaistite kábel.
- 2 Zasuňte západky v spodnej časti klávesnice do otvorov na opierke dlaní a klávesnicu položte na opierku dlaní.
- 3 Jemným zatlačením okolo hrán klávesnice upevnite klávesnicu pod úchytky na opierke dlaní.
- 4 Zaskrutkujte späť skrutky, ktoré zaisťujú klávesnicu k základni počítača.

# <span id="page-18-2"></span>**Dodato**č**né úkony**

Vložte batériu. Pozri ["Spätná montáž batérie" na strane 13](#page-12-2).

# <span id="page-19-3"></span><span id="page-19-0"></span>**Demontáž spodného krytu**

**VÝSTRAHA: Pred prácou vnútri po**č**íta**č**a si pre**č**ítajte bezpe**č**nostné pokyny, ktoré ste dostali s vaším po**č**íta**č**om, a postupujte pod**ľ**a krokov uvedených v** č**asti "Pred za**č**[atím prác vo vnútri po](#page-8-3)**č**íta**č**a" na strane 9. Po dokon**č**ení práce v po**č**íta**č**i postupujte pod**ľ**a pokynov v** č**asti "Po ukon**č**[ení práce vnútri po](#page-10-1)**č**íta**č**a" [na strane 11.](#page-10-1)** Ď**alšie informácie o bezpe**č**nosti a overených postupoch nájdete na stránke so zákonnými požiadavkami na adrese dell.com/regulatory\_compliance.**

### <span id="page-19-1"></span>**Prípravné úkony**

<span id="page-19-2"></span>Vyberte batériu. Pozri ["Demontáž batérie" na strane 12.](#page-11-2)

- 1 Uvoľnite skrutky so zapustenou hlavou, ktorými je kryt základne upevnený k základni počítača.
- 2 Končekmi prstov nadvihnite a vysuňte kryt základne z otvorov na základni počítača.

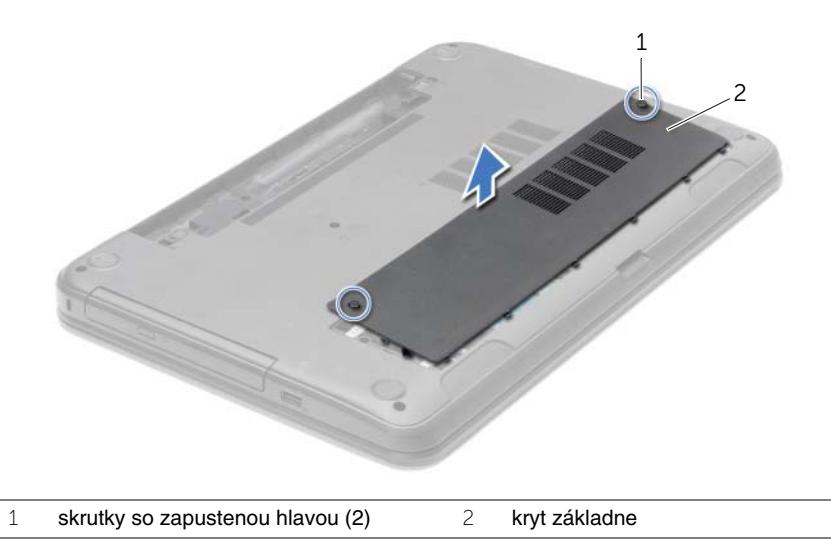

# <span id="page-20-3"></span><span id="page-20-0"></span>**Spätná montáž spodného krytu**

**VÝSTRAHA: Pred prácou vnútri po**č**íta**č**a si pre**č**ítajte bezpe**č**nostné pokyny, ktoré ste dostali s vaším po**č**íta**č**om, a postupujte pod**ľ**a krokov uvedených v** č**asti "Pred za**č**[atím prác vo vnútri po](#page-8-3)**č**íta**č**a" na strane 9. Po dokon**č**ení práce v po**č**íta**č**i postupujte pod**ľ**a pokynov v** č**asti "Po ukon**č**[ení práce vnútri po](#page-10-1)**č**íta**č**a" [na strane 11.](#page-10-1)** Ď**alšie informácie o bezpe**č**nosti a overených postupoch nájdete na stránke so zákonnými požiadavkami na adrese dell.com/regulatory\_compliance.**

### <span id="page-20-1"></span>**Postup**

- 1 Zasuňte úchytky na kryte základne do otvorov na základni počítača a zatlačte kryt základne na miesto.
- 2 Utiahnite skrutky so zapustenou hlavou, ktorými je kryt základne upevnený k základni počítača.

## <span id="page-20-2"></span>**Dodato**č**né úkony**

Vložte batériu. Pozri ["Spätná montáž batérie" na strane 13](#page-12-2).

# <span id="page-21-3"></span><span id="page-21-0"></span>**Demontáž pamä**ť**ového modulu**

**VÝSTRAHA: Pred prácou vnútri po**č**íta**č**a si pre**č**ítajte bezpe**č**nostné pokyny, ktoré ste dostali s vaším po**č**íta**č**om, a postupujte pod**ľ**a krokov uvedených v** č**asti "Pred za**č**[atím prác vo vnútri po](#page-8-3)**č**íta**č**a" na strane 9. Po dokon**č**ení práce v po**č**íta**č**i postupujte pod**ľ**a pokynov v** č**asti "Po ukon**č**[ení práce vnútri po](#page-10-1)**č**íta**č**a" [na strane 11.](#page-10-1)** Ď**alšie informácie o bezpe**č**nosti a overených postupoch nájdete na stránke so zákonnými požiadavkami na adrese dell.com/regulatory\_compliance.**

### <span id="page-21-1"></span>**Prípravné úkony**

- 1 Vyberte batériu. Pozri ["Demontáž batérie" na strane 12.](#page-11-2)
- <span id="page-21-2"></span>2 Demontujte kryt základne. Pozri ["Demontáž spodného krytu" na strane 20.](#page-19-3)

- 1 Na koncoch konektora pamäťového modulu prstami opatrne roztiahnite zaisťovacie svorky, kým sa pamäťový modul nevysunie.
- 2 Posuňte a vyberte pamäťový modul z konektora pamäťového modulu.

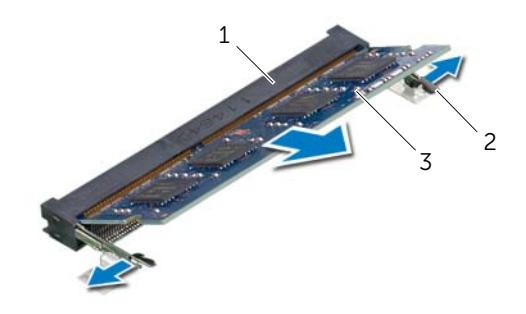

- 1 konektor pamäťového modulu 2 istiace spony (2)
- 3 pamäťový modul

# <span id="page-22-3"></span><span id="page-22-0"></span>**Spätná montáž pamä**ť**ových modulov**

**VÝSTRAHA: Pred prácou vnútri po**č**íta**č**a si pre**č**ítajte bezpe**č**nostné pokyny, ktoré ste dostali s vaším po**č**íta**č**om, a postupujte pod**ľ**a krokov uvedených v** č**asti "Pred za**č**[atím prác vo vnútri po](#page-8-3)**č**íta**č**a" na strane 9. Po dokon**č**ení práce v po**č**íta**č**i postupujte pod**ľ**a pokynov v** č**asti "Po ukon**č**[ení práce vnútri po](#page-10-1)**č**íta**č**a" [na strane 11.](#page-10-1)** Ď**alšie informácie o bezpe**č**nosti a overených postupoch nájdete na stránke so zákonnými požiadavkami na adrese dell.com/regulatory\_compliance.**

#### <span id="page-22-1"></span>**Postup**

- 1 Zarovnajte drážku na pamäťovom module so západkou na konektore pamäťového modulu.
- 2 Pevne zasuňte pamäťový modul pod uhlom 45 stupňov do konektora a potom tlačte pamäťový modul smerom nadol, kým nezapadne na miesto.

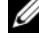

*POZNÁMKA:* Ak nepočujete cvaknutie, vyberte pamäťový modul a znova ho nainštalujte.

- <span id="page-22-2"></span>1 Nasaďte spodný kryt. Pozri ["Spätná montáž spodného krytu" na strane 21](#page-20-3).
- 2 Vložte batériu. Pozri ["Spätná montáž batérie" na strane 13.](#page-12-2)

# <span id="page-23-5"></span><span id="page-23-0"></span>**Demontáž pevného disku**

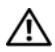

**VÝSTRAHA: Pred prácou vnútri po**č**íta**č**a si pre**č**ítajte bezpe**č**nostné pokyny, ktoré ste dostali s vaším po**č**íta**č**om, a postupujte pod**ľ**a krokov uvedených v** č**asti "Pred za**č**[atím prác vo vnútri po](#page-8-3)**č**íta**č**a" na strane 9. Po dokon**č**ení práce v po**č**íta**č**i postupujte pod**ľ**a pokynov v** č**asti "Po ukon**č**[ení práce vnútri po](#page-10-1)**č**íta**č**a" [na strane 11.](#page-10-1)** Ď**alšie informácie o bezpe**č**nosti a overených postupoch nájdete na stránke so zákonnými požiadavkami na adrese dell.com/regulatory\_compliance.**

**VAROVANIE: Nedemontujte pevný disk, ak je po**č**íta**č **v režime spánku alebo je zapnutý, aby nedošlo k strate údajov.**

**VAROVANIE: Pevné disky sú mimoriadne krehké. Po**č**as manipulácie s pevným diskom bu**ď**te opatrní.**

# <span id="page-23-1"></span>**Prípravné úkony**

- 1 Vyberte batériu. Pozri ["Demontáž batérie" na strane 12.](#page-11-2)
- 2 Demontujte kryt základne. Pozri ["Demontáž spodného krytu" na strane 20.](#page-19-3)

- <span id="page-23-3"></span><span id="page-23-2"></span>1 Odskrutkujte skrutky, ktorými je zostava pevného disku pripevnená k základni počítača.
- 2 Pomocou ťahacieho jazýčka posuňte zostavu pevných diskov, aby ste ju mohli odpojiť od systémovej dosky.
- 3 Pomocou ťahacieho jazýčka vytiahnite zo základne počítača zostavu pevného disku.

<span id="page-23-4"></span>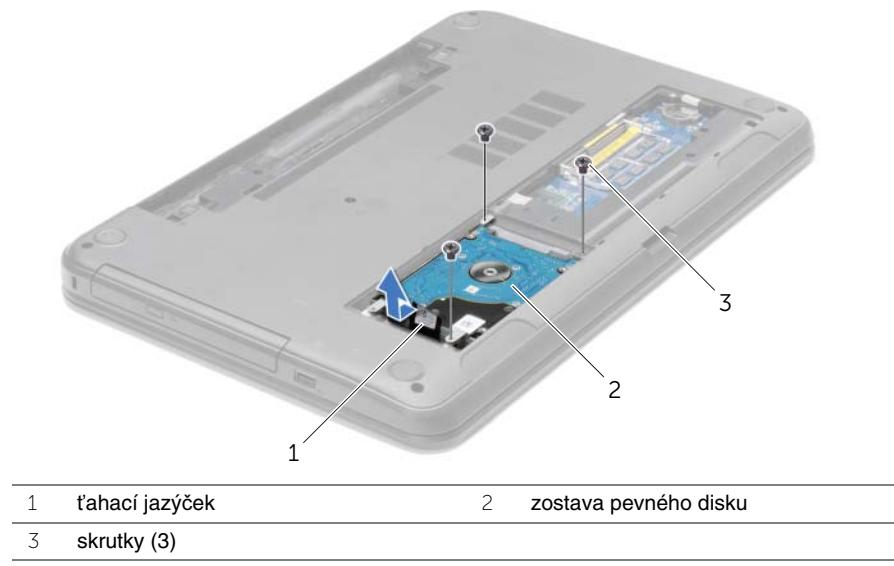

- Vyberte skrutky, ktoré upevňujú konzolu pevného disku k pevnému disku.
- Pomocou ťahacieho jazýčka oddeľte konzolu pevného disku od pevného disku.

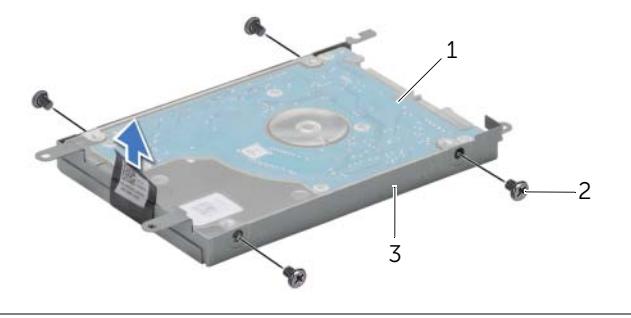

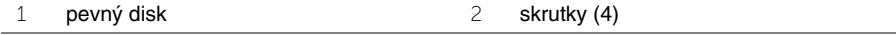

konzola pevného disku

# <span id="page-25-5"></span><span id="page-25-0"></span>**Spätná montáž pevného disku**

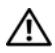

**VÝSTRAHA: Pred prácou vnútri po**č**íta**č**a si pre**č**ítajte bezpe**č**nostné pokyny, ktoré ste dostali s vaším po**č**íta**č**om, a postupujte pod**ľ**a krokov uvedených v** č**asti "Pred za**č**[atím prác vo vnútri po](#page-8-3)**č**íta**č**a" na strane 9. Po dokon**č**ení práce v po**č**íta**č**i postupujte pod**ľ**a pokynov v** č**asti "Po ukon**č**[ení práce vnútri po](#page-10-1)**č**íta**č**a" [na strane 11.](#page-10-1)** Ď**alšie informácie o bezpe**č**nosti a overených postupoch nájdete na stránke so zákonnými požiadavkami na adrese dell.com/regulatory\_compliance.**

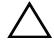

**VAROVANIE: Pevné disky sú mimoriadne krehké. Po**č**as manipulácie s pevným diskom bu**ď**te opatrní.**

#### <span id="page-25-1"></span>**Postup**

- 1 Zarovnajte otvory pre skrutky na konzole pevného disku s otvormi pre skrutky na pevnom disku.
- <span id="page-25-3"></span>2 Zaskrutkujte skrutky, ktoré upevňujú konzolu pevného disku k pevnému disku.
- 3 Uložte zostavu pevného disku do šachty pevného disku.
- 4 Pomocou ťahacieho jazýčka posuňte zostavu pevného disku smerom ku konektoru a pripojte zostavu pevného disku k systémovej doske.
- <span id="page-25-4"></span>5 Zaskrutkujte skrutky, ktorými je zostava pevného disku pripevnená k základni počítača.

- <span id="page-25-2"></span>1 Nasaďte spodný kryt. Pozri ["Spätná montáž spodného krytu" na strane 21](#page-20-3).
- 2 Vložte batériu. Pozri ["Spätná montáž batérie" na strane 13.](#page-12-2)

# <span id="page-26-3"></span><span id="page-26-0"></span>**Demontáž gombíkovej batérie**

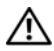

**VÝSTRAHA: Pred prácou vnútri po**č**íta**č**a si pre**č**ítajte bezpe**č**nostné pokyny, ktoré ste dostali s vaším po**č**íta**č**om, a postupujte pod**ľ**a krokov uvedených v** č**asti "Pred za**č**[atím prác vo vnútri po](#page-8-3)**č**íta**č**a" na strane 9. Po dokon**č**ení práce v po**č**íta**č**i postupujte pod**ľ**a pokynov v** č**asti "Po ukon**č**[ení práce vnútri po](#page-10-1)**č**íta**č**a" [na strane 11.](#page-10-1)** Ď**alšie informácie o bezpe**č**nosti a overených postupoch nájdete na stránke so zákonnými požiadavkami na adrese dell.com/regulatory\_compliance.**

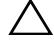

**VAROVANIE: Ak sa vyberie gombíková batéria, nastavenia systému BIOS sa nastavia na predvolené nastavenia. Odporú**č**ame, aby ste si pred vybratím gombíkovej batérie poznamenali nastavenia systému BIOS.**

#### <span id="page-26-1"></span>**Prípravné úkony**

- 1 Vyberte batériu. Pozri ["Demontáž batérie" na strane 12.](#page-11-2)
- 2 Demontujte kryt základne. Pozri ["Demontáž spodného krytu" na strane 20.](#page-19-3)

# <span id="page-26-2"></span>**Postup**

Pomocou plastového hrotu jemne vypáčte gombíkovú batériu z objímky batérie na systémovej doske.

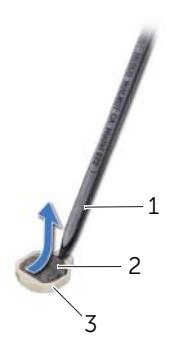

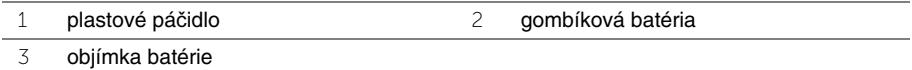

# <span id="page-27-3"></span><span id="page-27-0"></span>**Spätná montáž gombíkovej batérie**

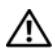

**VÝSTRAHA: Pred prácou vnútri po**č**íta**č**a si pre**č**ítajte bezpe**č**nostné pokyny, ktoré ste dostali s vaším po**č**íta**č**om, a postupujte pod**ľ**a krokov uvedených v** č**asti "Pred za**č**[atím prác vo vnútri po](#page-8-3)**č**íta**č**a" na strane 9. Po dokon**č**ení práce v po**č**íta**č**i postupujte pod**ľ**a pokynov v** č**asti "Po ukon**č**[ení práce vnútri po](#page-10-1)**č**íta**č**a" [na strane 11.](#page-10-1)** Ď**alšie informácie o bezpe**č**nosti a overených postupoch nájdete na stránke so zákonnými požiadavkami na adrese dell.com/regulatory\_compliance.**

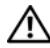

**VÝSTRAHA: V prípade nesprávnej inštalácie môže batéria vybuchnú**ť**. Batériu vyme**ň**te len za batériu rovnakého alebo ekvivalentného typu. Použité batérie zlikvidujte pod**ľ**a pokynov výrobcu.**

## <span id="page-27-1"></span>**Postup**

<span id="page-27-2"></span>S kladnou stranou nahor zacvaknite gombíkovú batériu do objímky batérie na systémovej doske.

- 1 Nasaďte spodný kryt. Pozri ["Spätná montáž spodného krytu" na strane 21](#page-20-3).
- 2 Vložte batériu. Pozri ["Spätná montáž batérie" na strane 13.](#page-12-2)

# <span id="page-28-3"></span><span id="page-28-0"></span>**Demontáž opierky dlaní**

**VÝSTRAHA: Pred prácou vnútri po**č**íta**č**a si pre**č**ítajte bezpe**č**nostné pokyny, ktoré ste dostali s vaším po**č**íta**č**om, a postupujte pod**ľ**a krokov uvedených v** č**asti "Pred za**č**[atím prác vo vnútri po](#page-8-3)**č**íta**č**a" na strane 9. Po dokon**č**ení práce v po**č**íta**č**i postupujte pod**ľ**a pokynov v** č**asti "Po ukon**č**[ení práce vnútri po](#page-10-1)**č**íta**č**a" [na strane 11.](#page-10-1)** Ď**alšie informácie o bezpe**č**nosti a overených postupoch nájdete na stránke so zákonnými požiadavkami na adrese dell.com/regulatory\_compliance.**

### <span id="page-28-1"></span>**Prípravné úkony**

- 1 Vyberte batériu. Pozri ["Demontáž batérie" na strane 12.](#page-11-2)
- 2 Demontujte kryt základne. Pozri ["Demontáž spodného krytu" na strane 20.](#page-19-3)
- 3 Demontujte klávesnicu. Pozri ["Demontáž klávesnice" na strane 17](#page-16-3).

#### <span id="page-28-2"></span>**Postup**

1 Odskrutkujte skrutky, ktoré upevňujú opierku dlaní k základni počítača.

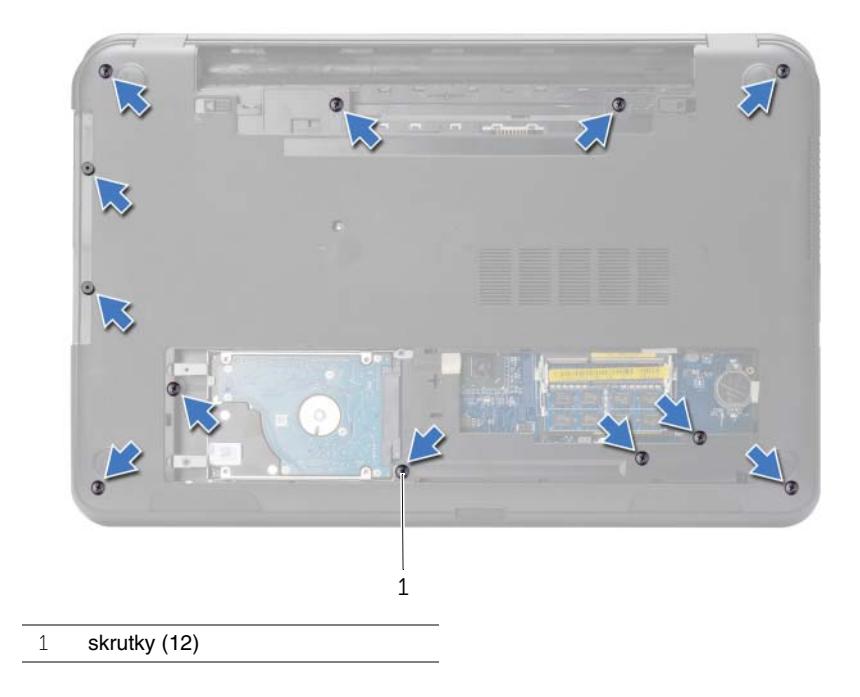

- Prevráťte počítač a displej otvorte tak, ako je to len možné.
- Zdvihnite západky konektora a potiahnutím ťahacích jazýčkov odpojte káble tlačidla napájania a dotykového panela od systémovej dosky.

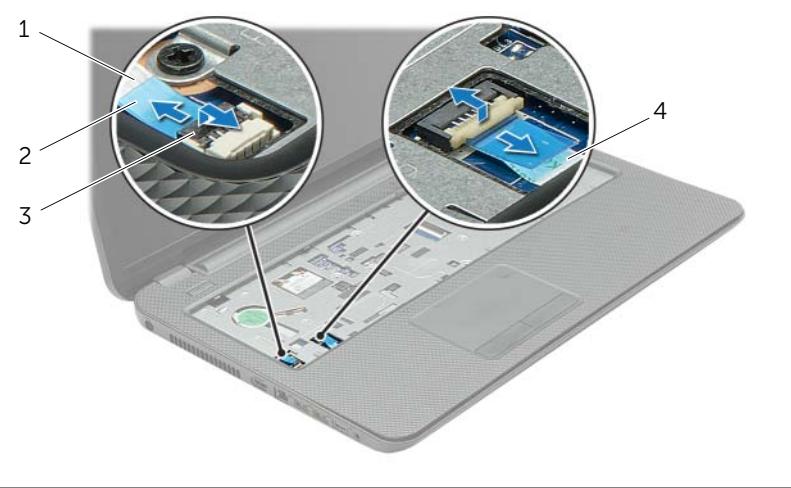

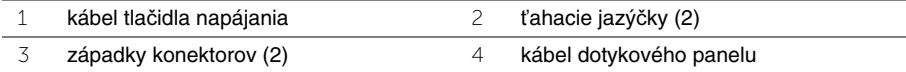

- Odskrutkujte skrutky, ktoré upevňujú opierku dlaní k základni počítača.
- Plastovým páčidlom opatrne nadvihnite a uvoľnite úchytky na opierke dlaní z otvorov na základni počítača.

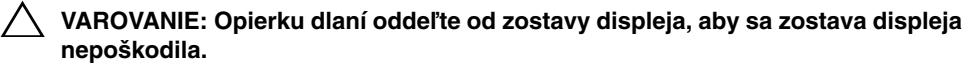

Vyberte opierku dlaní zo základne počítača.

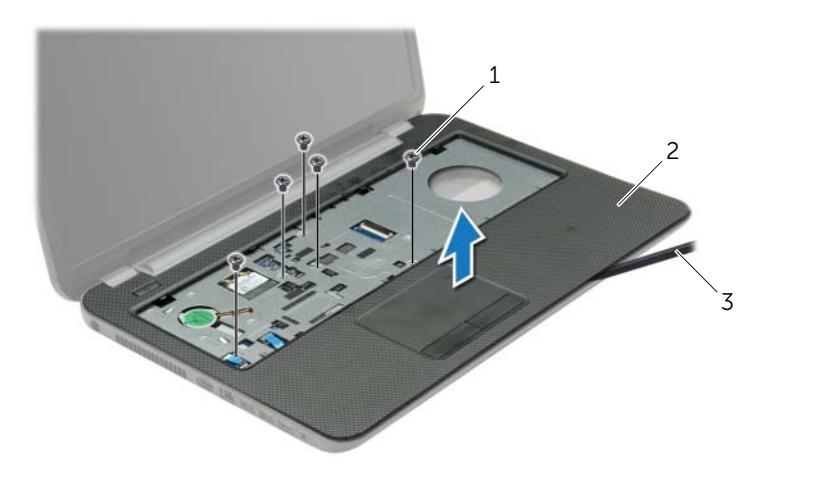

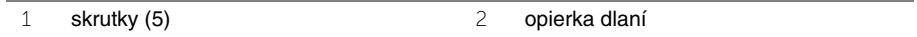

plastové páčidlo

# <span id="page-31-3"></span><span id="page-31-0"></span>**Spätná montáž opierky dlaní**

**VÝSTRAHA: Pred prácou vnútri po**č**íta**č**a si pre**č**ítajte bezpe**č**nostné pokyny, ktoré ste dostali s vaším po**č**íta**č**om, a postupujte pod**ľ**a krokov uvedených v** č**asti "Pred za**č**[atím prác vo vnútri po](#page-8-3)**č**íta**č**a" na strane 9. Po dokon**č**ení práce v po**č**íta**č**i postupujte pod**ľ**a pokynov v** č**asti "Po ukon**č**[ení práce vnútri po](#page-10-1)**č**íta**č**a" [na strane 11.](#page-10-1)** Ď**alšie informácie o bezpe**č**nosti a overených postupoch nájdete na stránke so zákonnými požiadavkami na adrese dell.com/regulatory\_compliance.**

#### <span id="page-31-1"></span>**Postup**

- 1 Zarovnajte opierku dlaní so základňou počítača.
- 2 Zatlačením na okraje opierky dlaní ju zacvaknite na miesto.
- 3 Naskrutkujte skrutky, ktoré upevňujú opierku dlaní k základni počítača.
- 4 Zasuňte kábel dotykového panelu a kábel tlačidla napájania do konektorov na systémovej doske a zatlačením západiek konektorov káble zaistite.
- 5 Zatvorte displej a prevráťte počítač.
- 6 Naskrutkujte skrutky, ktoré upevňujú opierku dlaní k základni počítača.

- <span id="page-31-2"></span>1 Namontujte späť klávesnicu. Pozri ["Spätná montáž klávesnice" na strane 19](#page-18-3).
- 2 Nasaďte spodný kryt. Pozri ["Spätná montáž spodného krytu" na strane 21](#page-20-3).
- 3 Vložte batériu. Pozri ["Spätná montáž batérie" na strane 13.](#page-12-2)

# <span id="page-32-3"></span><span id="page-32-0"></span>**Demontáž bezdrôtovej karty Mini-Card**

**VÝSTRAHA: Pred prácou vnútri po**č**íta**č**a si pre**č**ítajte bezpe**č**nostné pokyny, ktoré ste dostali s vaším po**č**íta**č**om, a postupujte pod**ľ**a krokov uvedených v** č**asti "Pred za**č**[atím prác vo vnútri po](#page-8-3)**č**íta**č**a" na strane 9. Po dokon**č**ení práce v po**č**íta**č**i postupujte pod**ľ**a pokynov v** č**asti "Po ukon**č**[ení práce vnútri po](#page-10-1)**č**íta**č**a" [na strane 11.](#page-10-1)** Ď**alšie informácie o bezpe**č**nosti a overených postupoch nájdete na stránke so zákonnými požiadavkami na adrese dell.com/regulatory\_compliance.**

#### <span id="page-32-1"></span>**Prípravné úkony**

- 1 Vyberte batériu. Pozri ["Demontáž batérie" na strane 12.](#page-11-2)
- 2 Demontujte kryt základne. Pozri ["Demontáž spodného krytu" na strane 20.](#page-19-3)
- 3 Demontujte klávesnicu. Pozri ["Demontáž klávesnice" na strane 17](#page-16-3).
- <span id="page-32-2"></span>4 Odstráňte opierku dlaní. Pozri ["Demontáž opierky dlaní" na strane 29](#page-28-3).

- 1 Odpojte anténne káble z bezdrôtovej minikarty.
- 2 Odskrutkujte skrutku, ktorá upevňuje bezdrôtovú minikartu k systémovej doske.

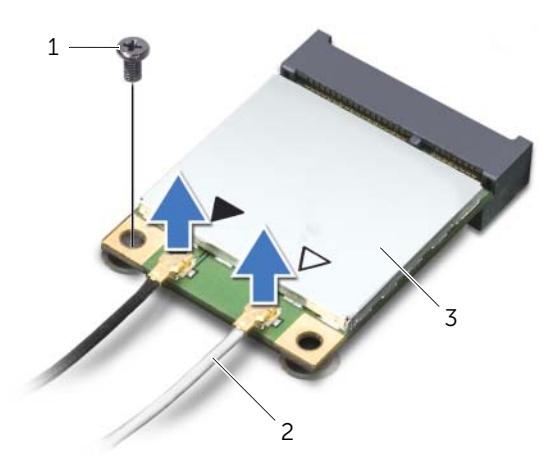

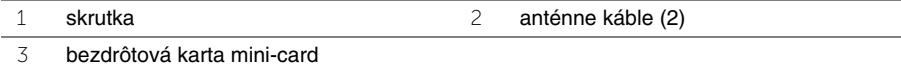

Posuňte a vyberte bezdrôtovú minikartu z konektora minikarty.

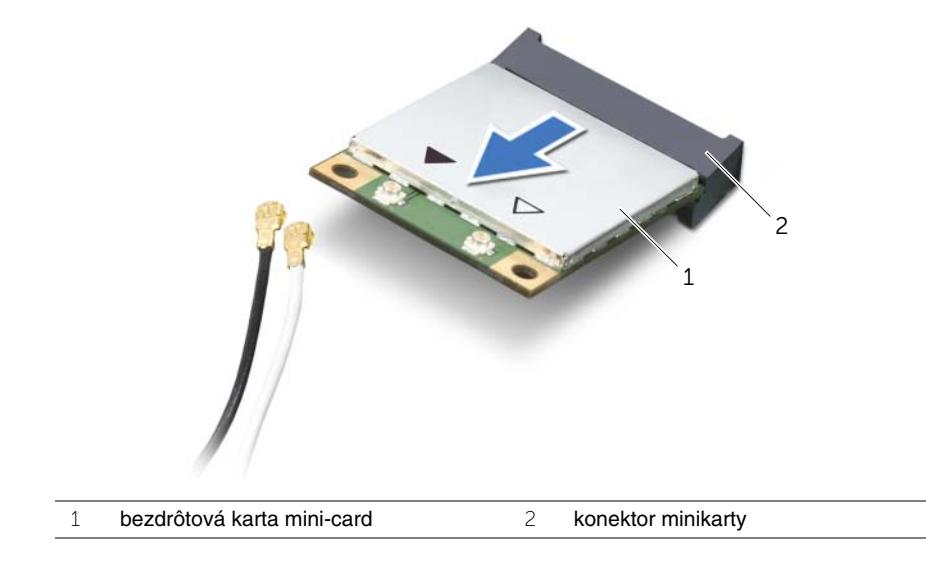

# <span id="page-34-3"></span><span id="page-34-0"></span>**Spätná montáž bezdrôtovej karty Mini-Card**

**VÝSTRAHA: Pred prácou vnútri po**č**íta**č**a si pre**č**ítajte bezpe**č**nostné pokyny, ktoré ste dostali s vaším po**č**íta**č**om, a postupujte pod**ľ**a krokov uvedených v** č**asti "Pred za**č**[atím prác vo vnútri po](#page-8-3)**č**íta**č**a" na strane 9. Po dokon**č**ení práce v po**č**íta**č**i postupujte pod**ľ**a pokynov v** č**asti "Po ukon**č**[ení práce vnútri po](#page-10-1)**č**íta**č**a" [na strane 11.](#page-10-1)** Ď**alšie informácie o bezpe**č**nosti a overených postupoch nájdete na stránke so zákonnými požiadavkami na adrese dell.com/regulatory\_compliance.**

#### <span id="page-34-1"></span>**Postup**

**VAROVANIE: Overte si, že pod bezdrôtovou minikartou nie sú žiadne káble, aby sa bezdrôtová minikarta nepoškodila.**

- 1 Zarovnajte drážku na bezdrôtovej minikarte so západkou na konektore minikarty.
- 2 Vložte bezdrôtovú minikartu pod uhlom 45 stupňov do konektora minikarty.
- 3 Zatlačte druhý koniec bezdrôtovej minikarty dole a zaskrutkujte späť skrutku, ktorá zaisťuje bezdrôtovú minikartu k systémovej doske.
- 4 Pripojte anténne káble ku karte mini-card.

V nasledujúcej tabuľke nájdete farebnú schému anténnych káblov pre karty mini-card podporované vaším počítačom.

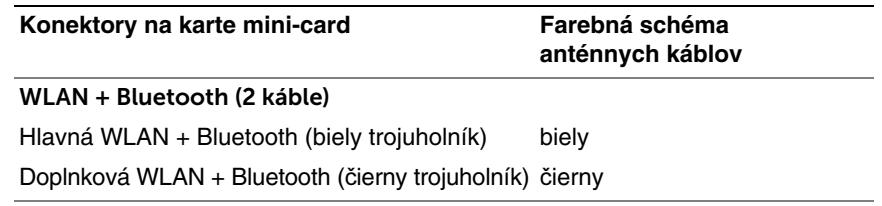

- <span id="page-34-2"></span>1 Namontujte späť opierku dlaní. Pozri ["Spätná montáž opierky dlaní" na strane 32.](#page-31-3)
- 2 Namontujte späť klávesnicu. Pozri ["Spätná montáž klávesnice" na strane 19](#page-18-3).
- 3 Nasaďte spodný kryt. Pozri ["Spätná montáž spodného krytu" na strane 21](#page-20-3).
- 4 Vložte batériu. Pozri ["Spätná montáž batérie" na strane 13.](#page-12-2)

# <span id="page-35-0"></span>**Demontáž vstupno-výstupnej dosky**

**VÝSTRAHA: Pred prácou vnútri po**č**íta**č**a si pre**č**ítajte bezpe**č**nostné pokyny, ktoré ste dostali s vaším po**č**íta**č**om, a postupujte pod**ľ**a krokov uvedených v** č**asti "Pred za**č**[atím prác vo vnútri po](#page-8-3)**č**íta**č**a" na strane 9. Po dokon**č**ení práce v po**č**íta**č**i postupujte pod**ľ**a pokynov v** č**asti "Po ukon**č**[ení práce vnútri po](#page-10-1)**č**íta**č**a" [na strane 11.](#page-10-1)** Ď**alšie informácie o bezpe**č**nosti a overených postupoch nájdete na stránke so zákonnými požiadavkami na adrese dell.com/regulatory\_compliance.**

### <span id="page-35-1"></span>**Prípravné úkony**

- 1 Vyberte batériu. Pozri ["Demontáž batérie" na strane 12.](#page-11-2)
- 2 Demontujte kryt základne. Pozri ["Demontáž spodného krytu" na strane 20.](#page-19-3)
- 3 Demontujte klávesnicu. Pozri ["Demontáž klávesnice" na strane 17](#page-16-3).
- 4 Odstráňte opierku dlaní. Pozri ["Demontáž opierky dlaní" na strane 29](#page-28-3).

### <span id="page-35-2"></span>**Postup**

- 1 Odskrutkujte skrutku, ktorá upevňuje vstupno-výstupnú dosku k základni počítača.
- 2 Zdvihnite západku konektora a potiahnutím ťahacieho jazýčka odpojte kábel vstupno-výstupnej dosky od systémovej dosky.
- 3 Odlepte kábel vstupno-výstupnej dosky od základne počítača.
- 4 Nadvihnutím vyberte vstupno-výstupnú dosku spolu s káblom zo základne počítača.

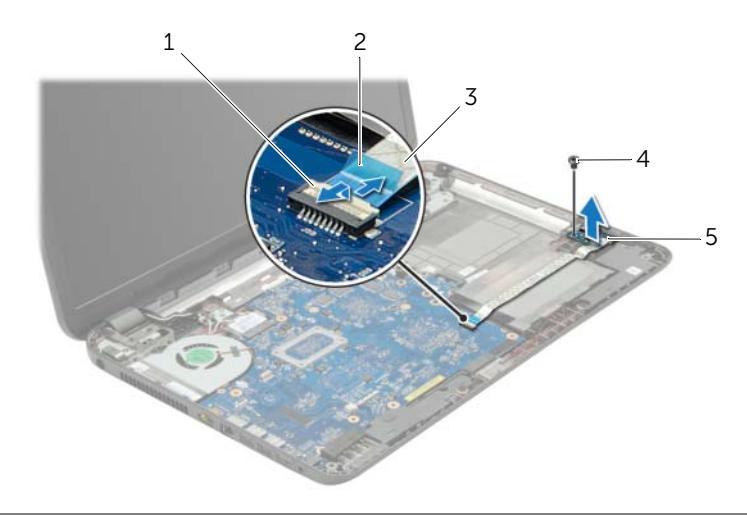

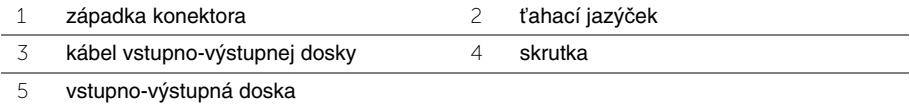

36 | Demontáž vstupno-výstupnej dosky

# <span id="page-36-0"></span>**Spätná montáž vstupno-výstupnej dosky**

**VÝSTRAHA: Pred prácou vnútri po**č**íta**č**a si pre**č**ítajte bezpe**č**nostné pokyny, ktoré ste dostali s vaším po**č**íta**č**om, a postupujte pod**ľ**a krokov uvedených v** č**asti "Pred za**č**[atím prác vo vnútri po](#page-8-3)**č**íta**č**a" na strane 9. Po dokon**č**ení práce v po**č**íta**č**i postupujte pod**ľ**a pokynov v** č**asti "Po ukon**č**[ení práce vnútri po](#page-10-1)**č**íta**č**a" [na strane 11.](#page-10-1)** Ď**alšie informácie o bezpe**č**nosti a overených postupoch nájdete na stránke so zákonnými požiadavkami na adrese dell.com/regulatory\_compliance.**

#### <span id="page-36-1"></span>**Postup**

- 1 Na umiestnenie vstupno-výstupnej dosky použite zarovnávacie kolíky na základni počítača.
- 2 Zaskrutkujte späť skrutku, ktorá upevňuje vstupno-výstupnú dosku k základni počítača.
- 3 Prilepte kábel vstupno-výstupnej dosky k základni počítača.
- 4 Zasuňte kábel vstupno-výstupnej dosky do konektora vstupno-výstupnej dosky a zatlačením na západku konektora zaistite kábel.

- <span id="page-36-2"></span>1 Namontujte späť opierku dlaní. Pozri ["Spätná montáž opierky dlaní" na strane 32.](#page-31-3)
- 2 Namontujte späť klávesnicu. Pozri ["Spätná montáž klávesnice" na strane 19](#page-18-3).
- 3 Nasaďte spodný kryt. Pozri ["Spätná montáž spodného krytu" na strane 21](#page-20-3).
- 4 Vložte batériu. Pozri ["Spätná montáž batérie" na strane 13.](#page-12-2)

# <span id="page-37-2"></span><span id="page-37-0"></span>**Demontáž systémovej dosky**

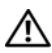

**VÝSTRAHA: Pred prácou vnútri po**č**íta**č**a si pre**č**ítajte bezpe**č**nostné pokyny, ktoré ste dostali s vaším po**č**íta**č**om, a postupujte pod**ľ**a krokov uvedených v** č**asti "Pred za**č**[atím prác vo vnútri po](#page-8-3)**č**íta**č**a" na strane 9. Po dokon**č**ení práce v po**č**íta**č**i postupujte pod**ľ**a pokynov v** č**asti "Po ukon**č**[ení práce vnútri po](#page-10-1)**č**íta**č**a" [na strane 11.](#page-10-1)** Ď**alšie informácie o bezpe**č**nosti a overených postupoch nájdete na stránke so zákonnými požiadavkami na adrese dell.com/regulatory\_compliance.**

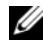

**POZNÁMKA:** Servisný štítok počítača sa nachádza na systémovej doske. Servisný štítok musíte zadať v nastaveniach systému po výmene systémovej dosky.

**POZNÁMKA:** Pred odpojením káblov od systémovej dosky so poznačte miesto konektorov, aby ste ich vedeli správne zapojiť po výmene systémovej dosky.

# <span id="page-37-1"></span>**Prípravné úkony**

- 1 Vyberte batériu. Pozri ["Demontáž batérie" na strane 12.](#page-11-2)
- 2 Riaďte sa pokynmi [krok 1](#page-13-3) až [krok 2](#page-13-4) v časti ["Demontáž optickej jednotky" na strane 14.](#page-13-5)
- 3 Demontujte kryt základne. Pozri ["Demontáž spodného krytu" na strane 20.](#page-19-3)
- 4 Vyberte pamäťový modul (y). Pozri "Demontáž pamäť[ového modulu" na strane 22.](#page-21-3)
- 5 Vymontovanie gombíkovej batérie Pozri ["Demontáž gombíkovej batérie" na strane 27.](#page-26-3)
- 6 Riaďte sa pokynmi [krok 1](#page-23-3) až [krok 3](#page-23-4) v časti ["Demontáž pevného disku" na strane 24.](#page-23-5)
- 7 Demontujte klávesnicu. Pozri ["Demontáž klávesnice" na strane 17](#page-16-3).
- 8 Odstráňte opierku dlaní. Pozri ["Demontáž opierky dlaní" na strane 29](#page-28-3).
- 9 Demontujte bezdrôtovú minikartu. Pozri "Demontáž bezdrôtovej karty Mini-Card" [na strane 33.](#page-32-3)

- <span id="page-38-1"></span><span id="page-38-0"></span>Odpojte kábel portu napájacieho adaptéra a kábel reproduktora od systémovej dosky.
- Odlepte mylarovú fóliu od systémovej dosky.

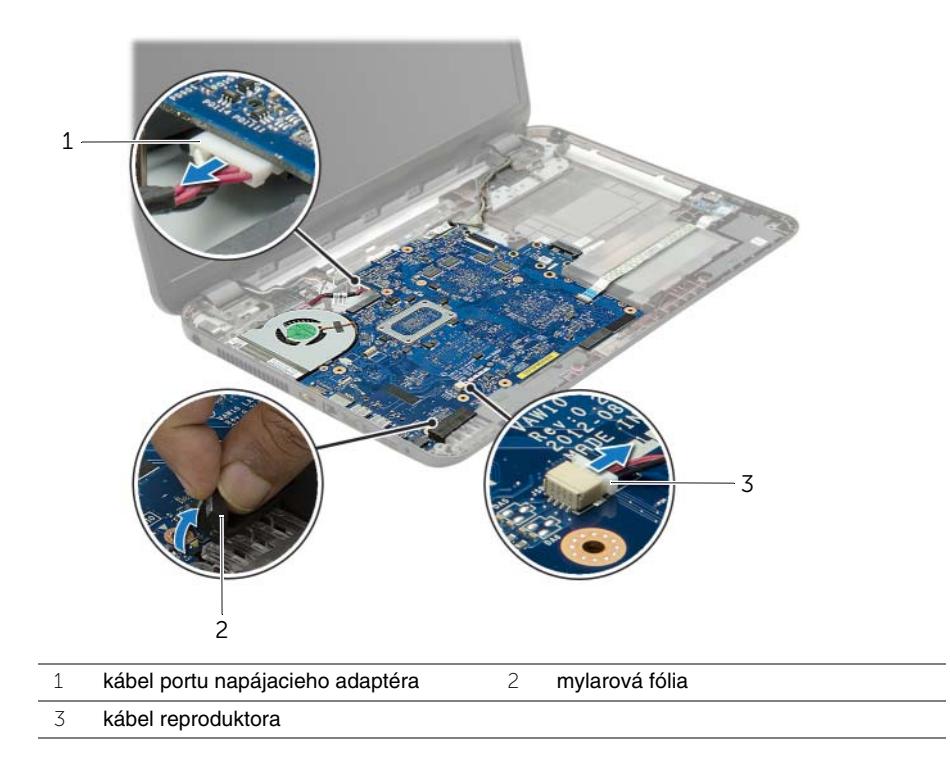

- Odlepte pásku, ktorá pridržiava kábel displeja k systémovej doske a odpojte kábel displeja od systémovej dosky.
- Zdvihnite západku konektora a potiahnutím ťahacieho jazýčka odpojte kábel vstupno-výstupnej dosky od systémovej dosky.

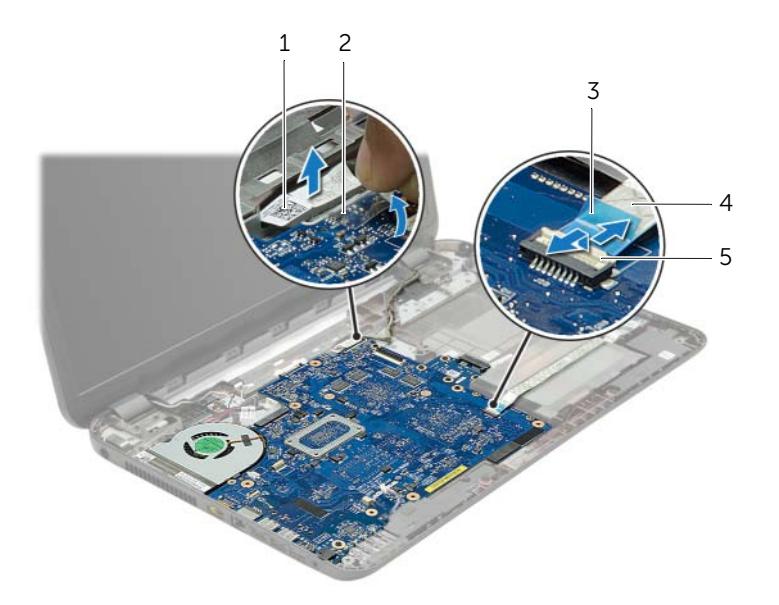

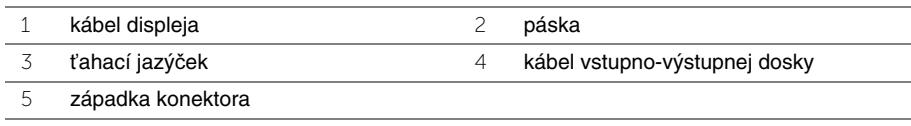

- Odskrutkujte skrutky, ktoré upevňujú systémovú dosku k základni počítača.
- Nadvihnite zostavu systémovej dosky do uhla a uvoľnite porty na systémovej doske zo zásuviek na základni počítača.
- <span id="page-40-1"></span>Zostavu systémovej dosky vyberte zo základne počítača.

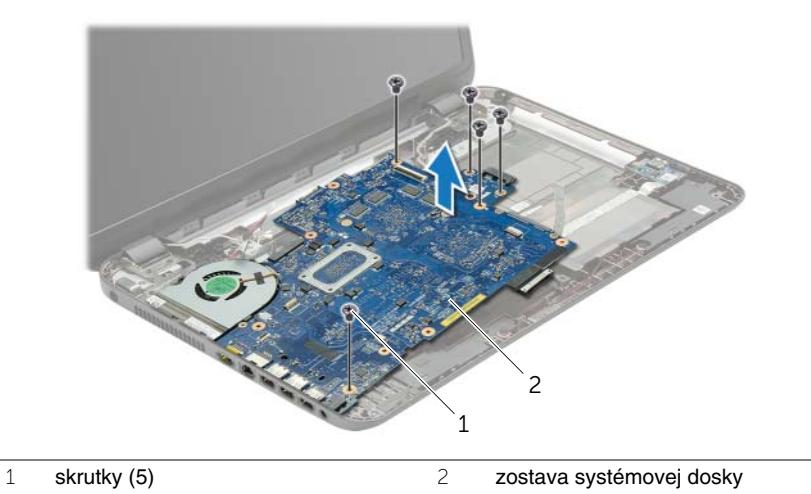

- <span id="page-40-0"></span>Obráťte zostavu systémovej dosky.
- Vyberte skrutky, ktoré upevňujú dosku premosťovača pevného disku k zostave systémovej dosky.
- Odpojte dosku premosťovača pevného disku zo zostavy systémovej dosky.

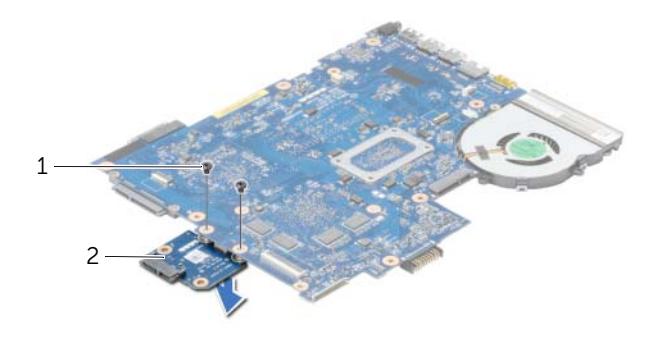

- skrutky (2) 2 doska premosťovača pevného disku
- 11 Demontujte ventilátor. Pozri ["Demontáž ventilátora" na strane 44.](#page-43-3)
- 12 Demontujte chladič. Pozri ["Demontáž chladi](#page-45-3)ča" na strane 46.

# <span id="page-41-4"></span><span id="page-41-0"></span>**Spätná montáž systémovej dosky**

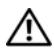

**VÝSTRAHA: Pred prácou vnútri po**č**íta**č**a si pre**č**ítajte bezpe**č**nostné pokyny, ktoré ste dostali s vaším po**č**íta**č**om, a postupujte pod**ľ**a krokov uvedených v** č**asti "Pred za**č**[atím prác vo vnútri po](#page-8-3)**č**íta**č**a" na strane 9. Po dokon**č**ení práce v po**č**íta**č**i postupujte pod**ľ**a pokynov v** č**asti "Po ukon**č**[ení práce vnútri po](#page-10-1)**č**íta**č**a" [na strane 11.](#page-10-1)** Ď**alšie informácie o bezpe**č**nosti a overených postupoch nájdete na stránke so zákonnými požiadavkami na adrese dell.com/regulatory\_compliance.**

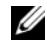

**24 POZNÁMKA:** Servisný štítok počítača sa nachádza na systémovej doske. Servisný štítok musíte zadať v nastaveniach systému po výmene systémovej dosky.

- <span id="page-41-1"></span>1 Namontujte späť chladič. Pozri ["Spätná montáž chladi](#page-46-3)ča" na strane 47.
- 2 Nainštaluite ventilátor. Pozri ["Inštalácia ventilátora" na strane 45.](#page-44-3)
- 3 Zapojte dosku premosťovača pevného disku k systémovej doske.
- 4 Zaskrutkujte späť skrutky, ktoré upevňujú dosku premosťovača pevného disku k systémovej doske.
- <span id="page-41-2"></span>5 Obráťte zostavu systémovej dosky.
- 6 Vložte voľne porty systémovej dosky na základni počítača a zarovnajte otvory na skrutky na systémovej doske s otvormi na skrutky na základni počítača.
- 7 Zaskrutkujte skrutky, ktoré upevňujú systémovú dosku k základni počítača.
- 8 Prilepte mylarovú fóliu k systémovej doske.
- 9 Pripojte kábel displeja k systémovej doske a nalepte pásku, ktorá drží kábel displeja.
- 10 Zasuňte kábel vstupno-výstupnej dosky do konektora vstupno-výstupnej dosky a zatlačením na západku konektora zaistite kábel.
- <span id="page-41-3"></span>11 Pripojte kábel portu napájacieho adaptéra a kábel reproduktora k systémovej dosky.

- <span id="page-42-0"></span>1 Nainštalujte bezdrôtovú minikartu. Pozri "Spätná montáž bezdrôtovej karty Mini-Card" [na strane 35.](#page-34-3)
- 2 Namontujte späť opierku dlaní. Pozri ["Spätná montáž opierky dlaní" na strane 32.](#page-31-3)
- 3 Namontujte späť klávesnicu. Pozri ["Spätná montáž klávesnice" na strane 19](#page-18-3).
- 4 Riaďte sa pokynmi [krok 3](#page-25-3) až [krok 5](#page-25-4) v časti "Spätná montáž pevného disku" [na strane 26.](#page-25-5)
- 5 Vráťte gombíkovú batériu. Pozri ["Spätná montáž gombíkovej batérie" na strane 28.](#page-27-3)
- 6 Nainštalujte pamäťové moduly. Pozri ["Spätná montáž pamä](#page-22-3)ťových modulov" [na strane 23.](#page-22-3)
- 7 Nasaďte spodný kryt. Pozri ["Spätná montáž spodného krytu" na strane 21](#page-20-3).
- 8 Riaďte sa pokynmi [krok 3](#page-15-3) až [krok 4](#page-15-4) v časti "Spätná montáž optickej jednotky" [na strane 16.](#page-15-5)
- 9 Vložte batériu. Pozri ["Spätná montáž batérie" na strane 13.](#page-12-2)

# <span id="page-43-3"></span><span id="page-43-1"></span><span id="page-43-0"></span>**Prípravné úkony**

- 1 Vyberte batériu. Pozri ["Demontáž batérie" na strane 12.](#page-11-2)
- 2 Riaďte sa pokynmi [krok 1](#page-13-3) až [krok 2](#page-13-4) v časti ["Demontáž optickej jednotky" na strane 14.](#page-13-5)
- 3 Riaďte sa pokynmi [krok 1](#page-23-3) až [krok 3](#page-23-4) v časti ["Demontáž pevného disku" na strane 24.](#page-23-5)
- 4 Demontujte kryt základne. Pozri ["Demontáž spodného krytu" na strane 20.](#page-19-3)
- 5 Demontujte klávesnicu. Pozri ["Demontáž klávesnice" na strane 17](#page-16-3).
- 6 Odstráňte opierku dlaní. Pozri ["Demontáž opierky dlaní" na strane 29](#page-28-3).
- 7 Demontujte bezdrôtovú minikartu. Pozri "Demontáž bezdrôtovej karty Mini-Card" [na strane 33.](#page-32-3)
- 8 Riaďte sa pokynmi [krok 1](#page-38-1) až [krok 8](#page-40-0) v časti "Demontáž systémovej dosky" [na strane 38.](#page-37-2)

#### <span id="page-43-2"></span>**Postup**

- 1 Odpojte kábel ventilátora od systémovej dosky.
- 2 Odstráňte skrutku, ktorá upevňuje ventilátor k systémovej doske.
- 3 Nadvihnite ventilátor spolu s príslušným káblom zo systémovej dosky.

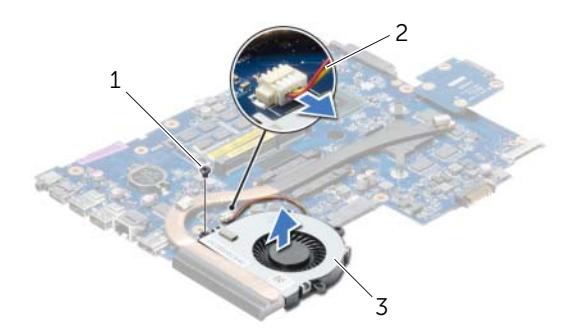

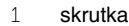

2 kábel ventilátora

3 ventilátor

# <span id="page-44-3"></span><span id="page-44-1"></span><span id="page-44-0"></span>**Postup**

- 1 Vložte ventilátor na systémovú dosku a vráťte skrutku, ktorá upevňuje ventilátor k systémovej doske.
- 2 Pripojte kábel ventilátora k systémovej doske.

- <span id="page-44-2"></span>1 Riaďte sa pokynmi [krok 5](#page-41-2) až [krok 11](#page-41-3) v časti "Spätná montáž systémovej dosky" [na strane 42.](#page-41-4)
- 2 Nainštalujte bezdrôtovú minikartu. Pozri "Spätná montáž bezdrôtovej karty Mini-Card" [na strane 35.](#page-34-3)
- 3 Namontujte späť opierku dlaní. Pozri ["Spätná montáž opierky dlaní" na strane 32.](#page-31-3)
- 4 Namontujte späť klávesnicu. Pozri ["Spätná montáž klávesnice" na strane 19](#page-18-3).
- 5 Nasaďte spodný kryt. Pozri ["Spätná montáž spodného krytu" na strane 21](#page-20-3).
- 6 Riaďte sa pokynmi [krok 3](#page-15-3) až [krok 4](#page-15-4) v časti "Spätná montáž optickej jednotky" [na strane 16.](#page-15-5)
- 7 Riaďte sa pokynmi [krok 3](#page-25-3) až [krok 5](#page-25-4) v časti "Spätná montáž pevného disku" [na strane 26.](#page-25-5)
- 8 Vložte batériu. Pozri ["Spätná montáž batérie" na strane 13.](#page-12-2)

# <span id="page-45-3"></span><span id="page-45-1"></span><span id="page-45-0"></span>**Prípravné úkony**

- 1 Vyberte batériu. Pozri ["Demontáž batérie" na strane 12.](#page-11-2)
- 2 Riaďte sa pokynmi [krok 1](#page-13-3) až [krok 2](#page-13-4) v časti ["Demontáž optickej jednotky" na strane 14.](#page-13-5)
- 3 Riaďte sa pokynmi [krok 1](#page-23-3) až [krok 3](#page-23-4) v časti ["Demontáž pevného disku" na strane 24.](#page-23-5)
- 4 Demontujte kryt základne. Pozri ["Demontáž spodného krytu" na strane 20.](#page-19-3)
- 5 Demontujte klávesnicu. Pozri ["Demontáž klávesnice" na strane 17](#page-16-3).
- 6 Odstráňte opierku dlaní. Pozri ["Demontáž opierky dlaní" na strane 29](#page-28-3).
- 7 Demontujte bezdrôtovú minikartu. Pozri "Demontáž bezdrôtovej karty Mini-Card" [na strane 33.](#page-32-3)
- 8 Riaďte sa pokynmi [krok 1](#page-38-1) až [krok 8](#page-40-0) v časti "Demontáž systémovej dosky" [na strane 38.](#page-37-2)

- <span id="page-45-2"></span>1 Postupne (poradie je vyznačené na chladiči) odstráňte skrutky, ktoré zaisťujú chladič na systémovej doske.
- 2 Vyberte chladič zo systémovej dosky.

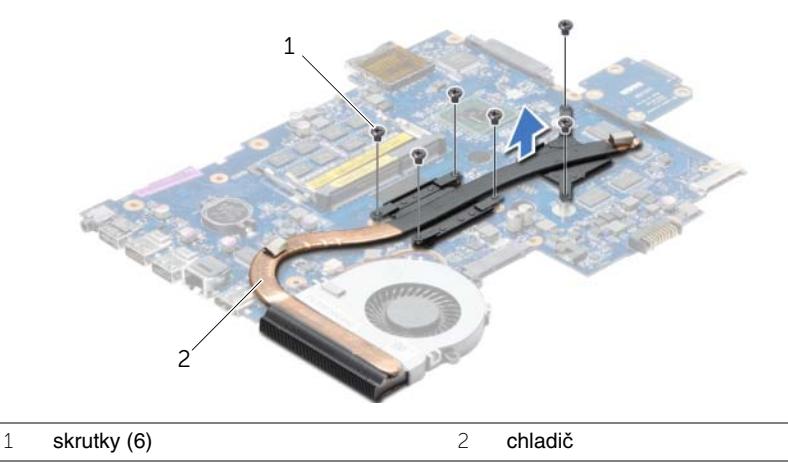

# <span id="page-46-3"></span><span id="page-46-0"></span>**Spätná montáž chladi**č**a**

**VÝSTRAHA: Pred prácou vnútri po**č**íta**č**a si pre**č**ítajte bezpe**č**nostné pokyny, ktoré ste dostali s vaším po**č**íta**č**om, a postupujte pod**ľ**a krokov uvedených v** č**asti "Pred za**č**[atím prác vo vnútri po](#page-8-3)**č**íta**č**a" na strane 9. Po dokon**č**ení práce v po**č**íta**č**i postupujte pod**ľ**a pokynov v** č**asti "Po ukon**č**[ení práce vnútri po](#page-10-1)**č**íta**č**a" [na strane 11.](#page-10-1)** Ď**alšie informácie o bezpe**č**nosti a overených postupoch nájdete na stránke so zákonnými požiadavkami na adrese dell.com/regulatory\_compliance.**

#### <span id="page-46-1"></span>**Postup**

- 1 Odstráňte teplovodivú pastu zo spodnej časti chladiča a naneste novú.
- 2 Zarovnajte otvory na skrutky na chladiči s otvormi na skrutky na systémovej doske.
- 3 Postupne (poradie je vyznačené na chladiči) vráťte šesť skrutiek, ktoré zaisťujú chladič na systémovej doske, na svoje miesto.

- <span id="page-46-2"></span>1 Riaďte sa pokynmi [krok 5](#page-41-2) až [krok 11](#page-41-3) v časti "Spätná montáž systémovej dosky" [na strane 42.](#page-41-4)
- 2 Nainštalujte bezdrôtovú minikartu. Pozri "Spätná montáž bezdrôtovej karty Mini-Card" [na strane 35.](#page-34-3)
- 3 Namontujte späť opierku dlaní. Pozri ["Spätná montáž opierky dlaní" na strane 32.](#page-31-3)
- 4 Namontujte späť klávesnicu. Pozri ["Spätná montáž klávesnice" na strane 19](#page-18-3).
- 5 Nasaďte spodný kryt. Pozri ["Spätná montáž spodného krytu" na strane 21](#page-20-3).
- 6 Riaďte sa pokynmi [krok 3](#page-15-3) až [krok 4](#page-15-4) v časti "Spätná montáž optickej jednotky" [na strane 16.](#page-15-5)
- 7 Riaďte sa pokynmi [krok 3](#page-25-3) až [krok 5](#page-25-4) v časti "Spätná montáž pevného disku" [na strane 26.](#page-25-5)
- 8 Vložte batériu. Pozri ["Spätná montáž batérie" na strane 13.](#page-12-2)

# <span id="page-47-0"></span>**Demontáž dosky premos**ť**ova**č**a pevného disku**

**VÝSTRAHA: Pred prácou vnútri po**č**íta**č**a si pre**č**ítajte bezpe**č**nostné pokyny, ktoré ste dostali s vaším po**č**íta**č**om, a postupujte pod**ľ**a krokov uvedených v** č**asti "Pred za**č**[atím prác vo vnútri po](#page-8-3)**č**íta**č**a" na strane 9. Po dokon**č**ení práce v po**č**íta**č**i postupujte pod**ľ**a pokynov v** č**asti "Po ukon**č**[ení práce vnútri po](#page-10-1)**č**íta**č**a" [na strane 11.](#page-10-1)** Ď**alšie informácie o bezpe**č**nosti a overených postupoch nájdete na stránke so zákonnými požiadavkami na adrese dell.com/regulatory\_compliance.**

### <span id="page-47-1"></span>**Prípravné úkony**

- 1 Vyberte batériu. Pozri ["Demontáž batérie" na strane 12.](#page-11-2)
- 2 Riaďte sa pokynmi [krok 1](#page-13-3) až [krok 2](#page-13-4) v časti ["Demontáž optickej jednotky" na strane 14.](#page-13-5)
- 3 Riaďte sa pokynmi [krok 1](#page-23-3) až [krok 3](#page-23-4) v časti ["Demontáž pevného disku" na strane 24.](#page-23-5)
- 4 Demontujte kryt základne. Pozri ["Demontáž spodného krytu" na strane 20.](#page-19-3)
- 5 Demontujte klávesnicu. Pozri ["Demontáž klávesnice" na strane 17](#page-16-3).
- 6 Odstráňte opierku dlaní. Pozri ["Demontáž opierky dlaní" na strane 29](#page-28-3).
- 7 Demontujte bezdrôtovú minikartu. Pozri "Demontáž bezdrôtovej karty Mini-Card" [na strane 33.](#page-32-3)
- 8 Riaďte sa pokynmi [krok 1](#page-38-1) až [krok 8](#page-40-0) v časti "Demontáž systémovej dosky" [na strane 38.](#page-37-2)

#### <span id="page-47-2"></span>**Postup**

- 1 Vyberte skrutky, ktoré upevňujú dosku premosťovača pevného disku k systémovej doske.
- 2 Odpojte dosku premosťovača pevného disku zo systémovej dosky.

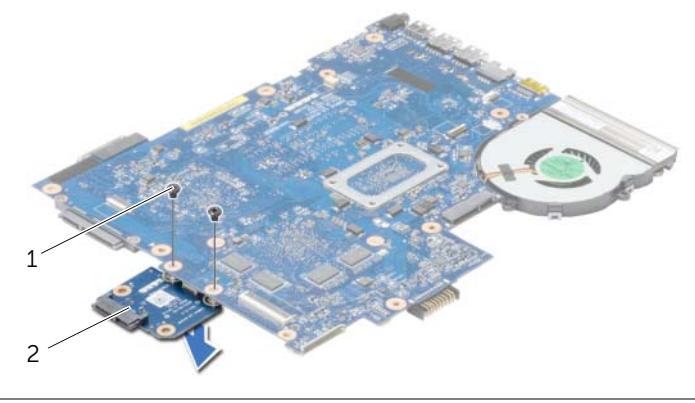

1 skrutky (2) 2 doska premosťovača pevného disku

# <span id="page-48-0"></span>**Spätná montáž dosky premos**ť**ova**č**a pevného disku**

**VÝSTRAHA: Pred prácou vnútri po**č**íta**č**a si pre**č**ítajte bezpe**č**nostné pokyny, ktoré ste dostali s vaším po**č**íta**č**om, a postupujte pod**ľ**a krokov uvedených v** č**asti "Pred za**č**[atím prác vo vnútri po](#page-8-3)**č**íta**č**a" na strane 9. Po dokon**č**ení práce v po**č**íta**č**i postupujte pod**ľ**a pokynov v** č**asti "Po ukon**č**[ení práce vnútri po](#page-10-1)**č**íta**č**a" [na strane 11.](#page-10-1)** Ď**alšie informácie o bezpe**č**nosti a overených postupoch nájdete na stránke so zákonnými požiadavkami na adrese dell.com/regulatory\_compliance.**

## <span id="page-48-1"></span>**Postup**

- 1 Zapojte dosku premosťovača pevného disku k systémovej doske.
- 2 Zaskrutkujte späť skrutky, ktoré upevňujú dosku premosťovača pevného disku k systémovej doske.

- <span id="page-48-2"></span>1 Riaďte sa pokynmi [krok 5](#page-41-2) až [krok 11](#page-41-3) v časti "Spätná montáž systémovej dosky" [na strane 42.](#page-41-4)
- 2 Nainštalujte bezdrôtovú minikartu. Pozri "Spätná montáž bezdrôtovej karty Mini-Card" [na strane 35.](#page-34-3)
- 3 Namontujte späť opierku dlaní. Pozri ["Spätná montáž opierky dlaní" na strane 32.](#page-31-3)
- 4 Namontujte späť klávesnicu. Pozri ["Spätná montáž klávesnice" na strane 19](#page-18-3).
- 5 Nasaďte spodný kryt. Pozri ["Spätná montáž spodného krytu" na strane 21](#page-20-3).
- 6 Riaďte sa pokynmi [krok 3](#page-15-3) až [krok 4](#page-15-4) v časti "Spätná montáž optickej jednotky" [na strane 16.](#page-15-5)
- 7 Riaďte sa pokynmi [krok 3](#page-25-3) až [krok 5](#page-25-4) v časti "Spätná montáž pevného disku" [na strane 26.](#page-25-5)
- 8 Vložte batériu. Pozri ["Spätná montáž batérie" na strane 13.](#page-12-2)

# <span id="page-49-0"></span>**Demontáž reproduktorov**

**VÝSTRAHA: Pred prácou vnútri po**č**íta**č**a si pre**č**ítajte bezpe**č**nostné pokyny, ktoré ste dostali s vaším po**č**íta**č**om, a postupujte pod**ľ**a krokov uvedených v** č**asti "Pred za**č**[atím prác vo vnútri po](#page-8-3)**č**íta**č**a" na strane 9. Po dokon**č**ení práce v po**č**íta**č**i postupujte pod**ľ**a pokynov v** č**asti "Po ukon**č**[ení práce vnútri po](#page-10-1)**č**íta**č**a" [na strane 11.](#page-10-1)** Ď**alšie informácie o bezpe**č**nosti a overených postupoch nájdete na stránke so zákonnými požiadavkami na adrese dell.com/regulatory\_compliance.**

### <span id="page-49-1"></span>**Prípravné úkony**

- 1 Vyberte batériu. Pozri ["Demontáž batérie" na strane 12.](#page-11-2)
- 2 Riaďte sa pokynmi [krok 1](#page-13-3) až [krok 2](#page-13-4) v časti ["Demontáž optickej jednotky" na strane 14.](#page-13-5)
- 3 Riaďte sa pokynmi [krok 1](#page-23-3) až [krok 3](#page-23-4) v časti ["Demontáž pevného disku" na strane 24.](#page-23-5)
- 4 Demontujte kryt základne. Pozri ["Demontáž spodného krytu" na strane 20.](#page-19-3)
- 5 Demontujte klávesnicu. Pozri ["Demontáž klávesnice" na strane 17](#page-16-3).
- 6 Odstráňte opierku dlaní. Pozri ["Demontáž opierky dlaní" na strane 29](#page-28-3).
- 7 Demontujte bezdrôtovú minikartu. Pozri "Demontáž bezdrôtovej karty Mini-Card" [na strane 33.](#page-32-3)
- 8 Riaďte sa pokynmi [krok 1](#page-38-1) až [krok 7](#page-40-1) v časti "Demontáž systémovej dosky" [na strane 38.](#page-37-2)

- <span id="page-50-0"></span>Odskrutkujte skrutky, ktoré upevňujú reproduktory k základni počítača.
- Zapamätajte si trasu vedenia kábla reproduktora a vytiahnite ho z vodiacich úchytiek.
- Vyberte reproduktory spolu s káblom reproduktora zo základne počítača.

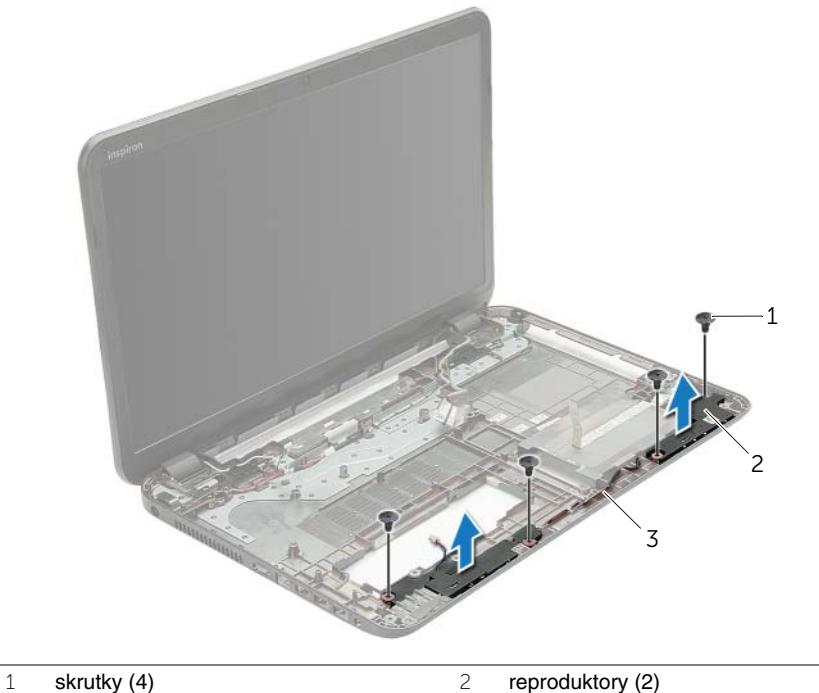

- 
- kábel reproduktora

# <span id="page-51-0"></span>**Inštalácia reproduktorov**

**VÝSTRAHA: Pred prácou vnútri po**č**íta**č**a si pre**č**ítajte bezpe**č**nostné pokyny, ktoré ste dostali s vaším po**č**íta**č**om, a postupujte pod**ľ**a krokov uvedených v** č**asti "Pred za**č**[atím prác vo vnútri po](#page-8-3)**č**íta**č**a" na strane 9. Po dokon**č**ení práce v po**č**íta**č**i postupujte pod**ľ**a pokynov v** č**asti "Po ukon**č**[ení práce vnútri po](#page-10-1)**č**íta**č**a" [na strane 11.](#page-10-1)** Ď**alšie informácie o bezpe**č**nosti a overených postupoch nájdete na stránke so zákonnými požiadavkami na adrese dell.com/regulatory\_compliance.**

### <span id="page-51-1"></span>**Postup**

- 1 Na umiestnenie reproduktorov použite zarovnávacie kolíky na základni počítača.
- 2 Presuňte kábel reproduktora cez vodiace úchytky na základni počítača.
- <span id="page-51-2"></span>3 Zaskrutkujte späť skrutky, ktoré upevňujú reproduktory k základni počítača.

- 1 Riaďte sa pokynmi [krok 5](#page-41-2) až [krok 11](#page-41-3) v časti "Spätná montáž systémovej dosky" [na strane 42.](#page-41-4)
- 2 Nainštalujte bezdrôtovú minikartu. Pozri "Spätná montáž bezdrôtovej karty Mini-Card" [na strane 35.](#page-34-3)
- 3 Namontujte späť opierku dlaní. Pozri ["Spätná montáž opierky dlaní" na strane 32.](#page-31-3)
- 4 Namontujte späť klávesnicu. Pozri ["Spätná montáž klávesnice" na strane 19](#page-18-3).
- 5 Nasaďte spodný kryt. Pozri ["Spätná montáž spodného krytu" na strane 21](#page-20-3).
- 6 Riaďte sa pokynmi [krok 3](#page-15-3) až [krok 4](#page-15-4) v časti "Spätná montáž optickej jednotky" [na strane 16.](#page-15-5)
- 7 Riaďte sa pokynmi [krok 3](#page-25-3) až [krok 5](#page-25-4) v časti "Spätná montáž pevného disku" [na strane 26.](#page-25-5)
- 8 Vložte batériu. Pozri ["Spätná montáž batérie" na strane 13.](#page-12-2)

# <span id="page-52-2"></span><span id="page-52-1"></span><span id="page-52-0"></span>**Prípravné úkony**

- 1 Vyberte batériu. Pozri ["Demontáž batérie" na strane 12.](#page-11-2)
- 2 Riaďte sa pokynmi [krok 1](#page-13-3) až [krok 2](#page-13-4) v časti ["Demontáž optickej jednotky" na strane 14.](#page-13-5)
- 3 Riaďte sa pokynmi [krok 1](#page-23-3) až [krok 3](#page-23-4) v časti ["Demontáž pevného disku" na strane 24.](#page-23-5)
- 4 Demontujte kryt základne. Pozri ["Demontáž spodného krytu" na strane 20.](#page-19-3)
- 5 Demontujte klávesnicu. Pozri ["Demontáž klávesnice" na strane 17](#page-16-3).
- 6 Odstráňte opierku dlaní. Pozri ["Demontáž opierky dlaní" na strane 29](#page-28-3).
- 7 Demontujte bezdrôtovú minikartu. Pozri "Demontáž bezdrôtovej karty Mini-Card" [na strane 33.](#page-32-3)
- 8 Riaďte sa pokynmi [krok 1](#page-38-1) až [krok 7](#page-40-1) v časti ["Demontáž systémovej dosky" na strane 38](#page-37-2).

# <span id="page-53-0"></span>**Postup**

- Zapamätajte si trasu vedenia kábla antény a vytiahnite ho z vodiacich úchytiek.
- Vyberte skrutky, ktoré zaisťujú zostavu displeja k základni počítača.
- Zdvihnite zostavu displeja zo základne počítača.

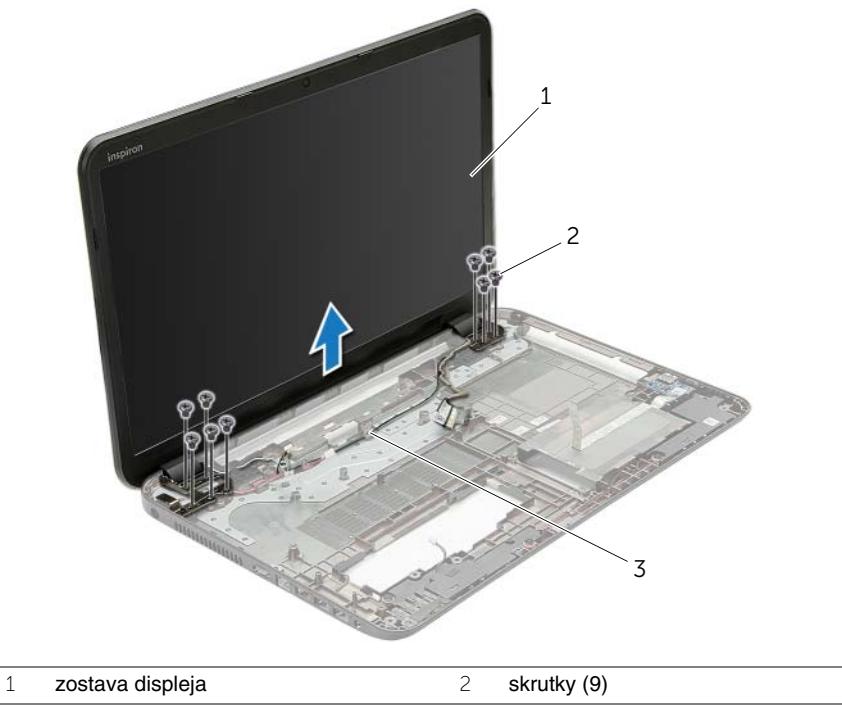

vodiace úchytky

# <span id="page-54-3"></span><span id="page-54-0"></span>**Spätná montáž zostavy displeja**

**VÝSTRAHA: Pred prácou vnútri po**č**íta**č**a si pre**č**ítajte bezpe**č**nostné pokyny, ktoré ste dostali s vaším po**č**íta**č**om, a postupujte pod**ľ**a krokov uvedených v** č**asti "Pred za**č**[atím prác vo vnútri po](#page-8-3)**č**íta**č**a" na strane 9. Po dokon**č**ení práce v po**č**íta**č**i postupujte pod**ľ**a pokynov v** č**asti "Po ukon**č**[ení práce vnútri po](#page-10-1)**č**íta**č**a" [na strane 11.](#page-10-1)** Ď**alšie informácie o bezpe**č**nosti a overených postupoch nájdete na stránke so zákonnými požiadavkami na adrese dell.com/regulatory\_compliance.**

#### <span id="page-54-1"></span>**Postup**

- 1 Umiestnite zostavu displeja na základňu počítača a zarovnajte skrutkové otvory na zostave displeja so skrutkovými otvormi na základni počítača.
- 2 Zaskrutkujte späť skrutky, ktoré držia zostavu displeja na základni počítača.
- <span id="page-54-2"></span>3 Presuňte anténny kábel cez vodiace úchytky na základni počítača.

- 1 Riaďte sa pokynmi [krok 5](#page-41-2) až [krok 11](#page-41-3) v časti "Spätná montáž systémovej dosky" [na strane 42.](#page-41-4)
- 2 Nainštalujte bezdrôtovú minikartu. Pozri "Spätná montáž bezdrôtovej karty Mini-Card" [na strane 35.](#page-34-3)
- 3 Namontujte späť opierku dlaní. Pozri ["Spätná montáž opierky dlaní" na strane 32.](#page-31-3)
- 4 Namontujte späť klávesnicu. Pozri ["Spätná montáž klávesnice" na strane 19](#page-18-3).
- 5 Nasaďte spodný kryt. Pozri ["Spätná montáž spodného krytu" na strane 21](#page-20-3).
- 6 Riaďte sa pokynmi [krok 3](#page-15-3) až [krok 4](#page-15-4) v časti "Spätná montáž optickej jednotky" [na strane 16.](#page-15-5)
- 7 Riaďte sa pokynmi [krok 3](#page-25-3) až [krok 5](#page-25-4) v časti "Spätná montáž pevného disku" [na strane 26.](#page-25-5)
- 8 Vložte batériu. Pozri ["Spätná montáž batérie" na strane 13.](#page-12-2)

# <span id="page-55-2"></span><span id="page-55-0"></span>**Demontáž rámu displeja**

**VÝSTRAHA: Pred prácou vnútri po**č**íta**č**a si pre**č**ítajte bezpe**č**nostné pokyny, ktoré ste dostali s vaším po**č**íta**č**om, a postupujte pod**ľ**a krokov uvedených v** č**asti "Pred za**č**[atím prác vo vnútri po](#page-8-3)**č**íta**č**a" na strane 9. Po dokon**č**ení práce v po**č**íta**č**i postupujte pod**ľ**a pokynov v** č**asti "Po ukon**č**[ení práce vnútri po](#page-10-1)**č**íta**č**a" [na strane 11.](#page-10-1)** Ď**alšie informácie o bezpe**č**nosti a overených postupoch nájdete na stránke so zákonnými požiadavkami na adrese dell.com/regulatory\_compliance.**

### <span id="page-55-1"></span>**Prípravné úkony**

- 1 Vyberte batériu. Pozri ["Demontáž batérie" na strane 12.](#page-11-2)
- 2 Riaďte sa pokynmi [krok 1](#page-13-3) až [krok 2](#page-13-4) v časti ["Demontáž optickej jednotky" na strane 14.](#page-13-5)
- 3 Riaďte sa pokynmi [krok 1](#page-23-3) až [krok 3](#page-23-4) v časti ["Demontáž pevného disku" na strane 24.](#page-23-5)
- 4 Demontujte kryt základne. Pozri ["Demontáž spodného krytu" na strane 20.](#page-19-3)
- 5 Demontujte klávesnicu. Pozri ["Demontáž klávesnice" na strane 17](#page-16-3).
- 6 Odstráňte opierku dlaní. Pozri ["Demontáž opierky dlaní" na strane 29](#page-28-3).
- 7 Demontujte bezdrôtovú minikartu. Pozri "Demontáž bezdrôtovej karty Mini-Card" [na strane 33.](#page-32-3)
- 8 Riaďte sa pokynmi [krok 1](#page-38-1) až [krok 7](#page-40-1) v časti ["Demontáž systémovej dosky" na strane 38](#page-37-2).
- 9 Demontujte zostavu displeja. Pozri ["Demontáž zostavy displeja" na strane 53.](#page-52-2)

## <span id="page-56-0"></span>**Postup**

- Prstami opatrne vypáčte vnútornú hranu rámu displeja.
- Odstráňte rám displeja zo zadného krytu displeja.

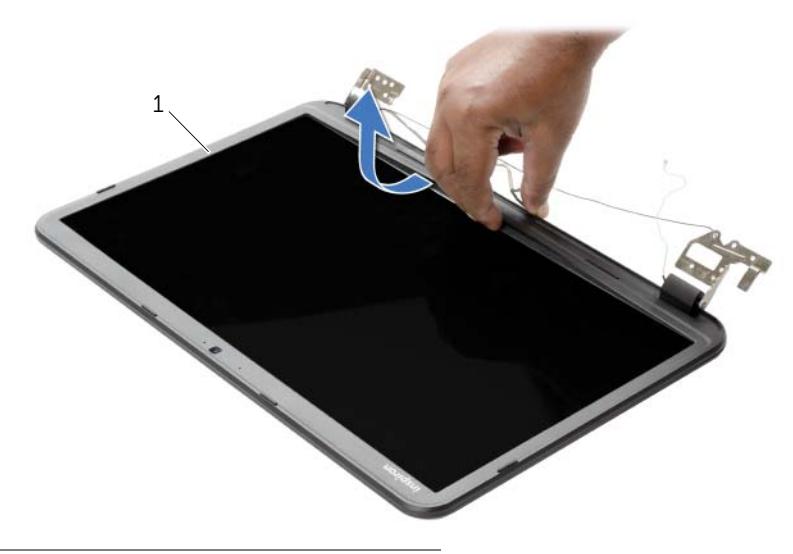

rám displeja

# <span id="page-57-3"></span><span id="page-57-0"></span>**Spätná montáž rámu displeja**

**VÝSTRAHA: Pred prácou vnútri po**č**íta**č**a si pre**č**ítajte bezpe**č**nostné pokyny, ktoré ste dostali s vaším po**č**íta**č**om, a postupujte pod**ľ**a krokov uvedených v** č**asti "Pred za**č**[atím prác vo vnútri po](#page-8-3)**č**íta**č**a" na strane 9. Po dokon**č**ení práce v po**č**íta**č**i postupujte pod**ľ**a pokynov v** č**asti "Po ukon**č**[ení práce vnútri po](#page-10-1)**č**íta**č**a" [na strane 11.](#page-10-1)** Ď**alšie informácie o bezpe**č**nosti a overených postupoch nájdete na stránke so zákonnými požiadavkami na adrese dell.com/regulatory\_compliance.**

### <span id="page-57-1"></span>**Postup**

Zarovnajte rám displeja so zadným krytom displeja a rám displeja jemne zatlačte rám displeja na miesto.

- <span id="page-57-2"></span>1 Namontujte späť zostavu displeja. Pozri "Spätná montáž zostavy displeja" [na strane 55.](#page-54-3)
- 2 Riaďte sa pokynmi [krok 5](#page-41-2) až [krok 11](#page-41-3) v časti "Spätná montáž systémovej dosky" [na strane 42.](#page-41-4)
- 3 Nainštalujte bezdrôtovú minikartu. Pozri "Spätná montáž bezdrôtovej karty Mini-Card" [na strane 35.](#page-34-3)
- 4 Namontujte späť opierku dlaní. Pozri ["Spätná montáž opierky dlaní" na strane 32.](#page-31-3)
- 5 Namontujte späť klávesnicu. Pozri ["Spätná montáž klávesnice" na strane 19](#page-18-3).
- 6 Nasaďte spodný kryt. Pozri ["Spätná montáž spodného krytu" na strane 21](#page-20-3).
- 7 Riaďte sa pokynmi [krok 3](#page-15-3) až [krok 4](#page-15-4) v časti "Spätná montáž optickej jednotky" [na strane 16.](#page-15-5)
- 8 Riaďte sa pokynmi [krok 3](#page-25-3) až [krok 5](#page-25-4) v časti "Spätná montáž pevného disku" [na strane 26.](#page-25-5)
- 9 Vložte batériu. Pozri ["Spätná montáž batérie" na strane 13.](#page-12-2)

# <span id="page-58-2"></span><span id="page-58-1"></span><span id="page-58-0"></span>**Prípravné úkony**

- 1 Vyberte batériu. Pozri ["Demontáž batérie" na strane 12.](#page-11-2)
- 2 Riaďte sa pokynmi [krok 1](#page-13-3) až [krok 2](#page-13-4) v časti ["Demontáž optickej jednotky" na strane 14.](#page-13-5)
- 3 Riaďte sa pokynmi [krok 1](#page-23-3) až [krok 3](#page-23-4) v časti ["Demontáž pevného disku" na strane 24.](#page-23-5)
- 4 Demontujte kryt základne. Pozri ["Demontáž spodného krytu" na strane 20.](#page-19-3)
- 5 Demontujte klávesnicu. Pozri ["Demontáž klávesnice" na strane 17](#page-16-3).
- 6 Odstráňte opierku dlaní. Pozri ["Demontáž opierky dlaní" na strane 29](#page-28-3).
- 7 Demontujte bezdrôtovú minikartu. Pozri "Demontáž bezdrôtovej karty Mini-Card" [na strane 33.](#page-32-3)
- 8 Riaďte sa pokynmi [krok 1](#page-38-1) až [krok 7](#page-40-1) v časti ["Demontáž systémovej dosky" na strane 38](#page-37-2).
- 9 Demontujte zostavu displeja. Pozri ["Demontáž zostavy displeja" na strane 53.](#page-52-2)
- 10 Demontujte rám displeja. Pozri ["Demontáž rámu displeja" na strane 56](#page-55-2).

- <span id="page-59-0"></span>Odskrutkujte skrutky, ktorými sú závesy displeja pripevnené k zadnému krytu displeja.
- Vyberte závesy displeja zo zadného krytu displeja.

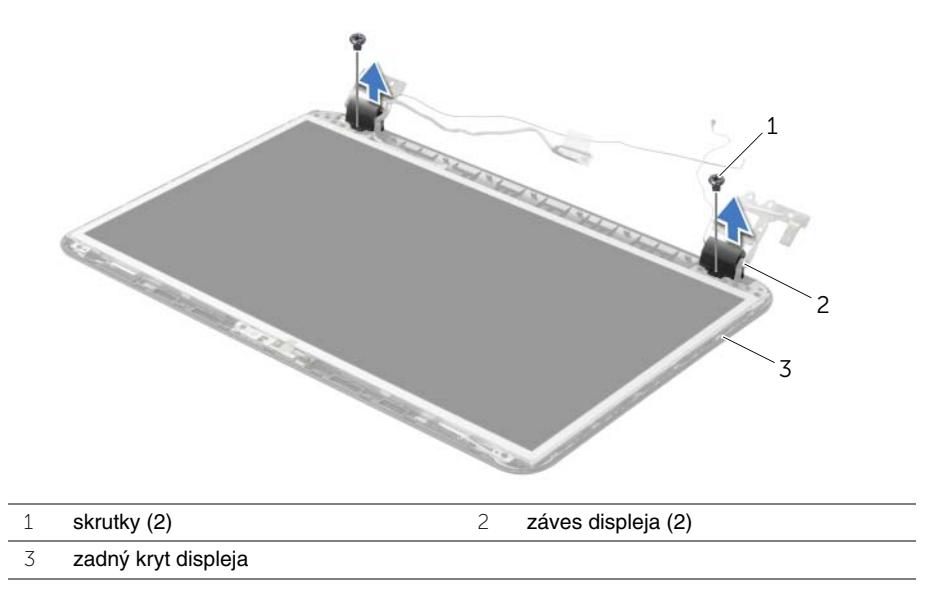

# <span id="page-60-3"></span><span id="page-60-0"></span>**Spätná montáž závesov displeja**

**VÝSTRAHA: Pred prácou vnútri po**č**íta**č**a si pre**č**ítajte bezpe**č**nostné pokyny, ktoré ste dostali s vaším po**č**íta**č**om, a postupujte pod**ľ**a krokov uvedených v** č**asti "Pred za**č**[atím prác vo vnútri po](#page-8-3)**č**íta**č**a" na strane 9. Po dokon**č**ení práce v po**č**íta**č**i postupujte pod**ľ**a pokynov v** č**asti "Po ukon**č**[ení práce vnútri po](#page-10-1)**č**íta**č**a" [na strane 11.](#page-10-1)** Ď**alšie informácie o bezpe**č**nosti a overených postupoch nájdete na stránke so zákonnými požiadavkami na adrese dell.com/regulatory\_compliance.**

#### <span id="page-60-1"></span>**Postup**

- 1 Zarovnajte otvory pre skrutky na závesoch displeja s otvormi na zadnom kryte displeja.
- <span id="page-60-2"></span>2 Zaskrutkujte skrutky, ktorými sú závesy displeja pripevnené k zadnému krytu displeja.

- 1 Namontujte späť rám displeja. Pozri ["Spätná montáž rámu displeja" na strane 58](#page-57-3).
- 2 Namontujte späť zostavu displeja. Pozri "Spätná montáž zostavy displeja" [na strane 55.](#page-54-3)
- 3 Riaďte sa pokynmi [krok 5](#page-41-2) až [krok 11](#page-41-3) v časti "Spätná montáž systémovej dosky" [na strane 42.](#page-41-4)
- 4 Nainštalujte bezdrôtovú minikartu. Pozri "Spätná montáž bezdrôtovej karty Mini-Card" [na strane 35.](#page-34-3)
- 5 Namontujte späť opierku dlaní. Pozri ["Spätná montáž opierky dlaní" na strane 32.](#page-31-3)
- 6 Namontujte späť klávesnicu. Pozri ["Spätná montáž klávesnice" na strane 19](#page-18-3).
- 7 Nasaďte spodný kryt. Pozri ["Spätná montáž spodného krytu" na strane 21](#page-20-3).
- 8 Riaďte sa pokynmi [krok 3](#page-15-3) až [krok 4](#page-15-4) v časti "Spätná montáž optickej jednotky" [na strane 16.](#page-15-5)
- 9 Riaďte sa pokynmi [krok 1](#page-23-3) až [krok 3](#page-23-4) v časti ["Spätná montáž pevného disku" na strane 26](#page-25-5).
- 10 Vložte batériu. Pozri ["Spätná montáž batérie" na strane 13.](#page-12-2)

# <span id="page-61-2"></span><span id="page-61-0"></span>**Demontáž panela displeja**

**VÝSTRAHA: Pred prácou vnútri po**č**íta**č**a si pre**č**ítajte bezpe**č**nostné pokyny, ktoré ste dostali s vaším po**č**íta**č**om, a postupujte pod**ľ**a krokov uvedených v** č**asti "Pred za**č**[atím prác vo vnútri po](#page-8-3)**č**íta**č**a" na strane 9. Po dokon**č**ení práce v po**č**íta**č**i postupujte pod**ľ**a pokynov v** č**asti "Po ukon**č**[ení práce vnútri po](#page-10-1)**č**íta**č**a" [na strane 11.](#page-10-1)** Ď**alšie informácie o bezpe**č**nosti a overených postupoch nájdete na stránke so zákonnými požiadavkami na adrese dell.com/regulatory\_compliance.**

### <span id="page-61-1"></span>**Prípravné úkony**

- 1 Vyberte batériu. Pozri ["Demontáž batérie" na strane 12.](#page-11-2)
- 2 Riaďte sa pokynmi [krok 1](#page-13-3) až [krok 2](#page-13-4) v časti ["Demontáž optickej jednotky" na strane 14.](#page-13-5)
- 3 Riaďte sa pokynmi [krok 1](#page-23-3) až [krok 3](#page-23-4) v časti ["Demontáž pevného disku" na strane 24.](#page-23-5)
- 4 Demontujte kryt základne. Pozri ["Demontáž spodného krytu" na strane 20.](#page-19-3)
- 5 Vyberte pamäťový modul (y). Pozri "Demontáž pamäť[ového modulu" na strane 22.](#page-21-3)
- 6 Demontujte klávesnicu. Pozri ["Demontáž klávesnice" na strane 17](#page-16-3).
- 7 Odstráňte opierku dlaní. Pozri ["Demontáž opierky dlaní" na strane 29](#page-28-3).
- 8 Demontujte bezdrôtovú minikartu. Pozri "Demontáž bezdrôtovej karty Mini-Card" [na strane 33.](#page-32-3)
- 9 Riaďte sa pokynmi [krok 1](#page-38-1) až [krok 7](#page-40-1) v časti ["Demontáž systémovej dosky" na strane 38](#page-37-2).
- 10 Demontujte zostavu displeja. Pozri ["Demontáž zostavy displeja" na strane 53.](#page-52-2)
- 11 Demontujte rám displeja. Pozri ["Demontáž rámu displeja" na strane 56](#page-55-2).
- 12 Demontujte závesy displeja. Pozri ["Demontáž závesov displeja" na strane 59](#page-58-2).

- <span id="page-62-0"></span>Odskrutkujte skrutky, ktorými je panel displeja pripevnený k zadnému krytu displeja.
- Opatrne nadvihnite panel displeja a prevráťte ho.

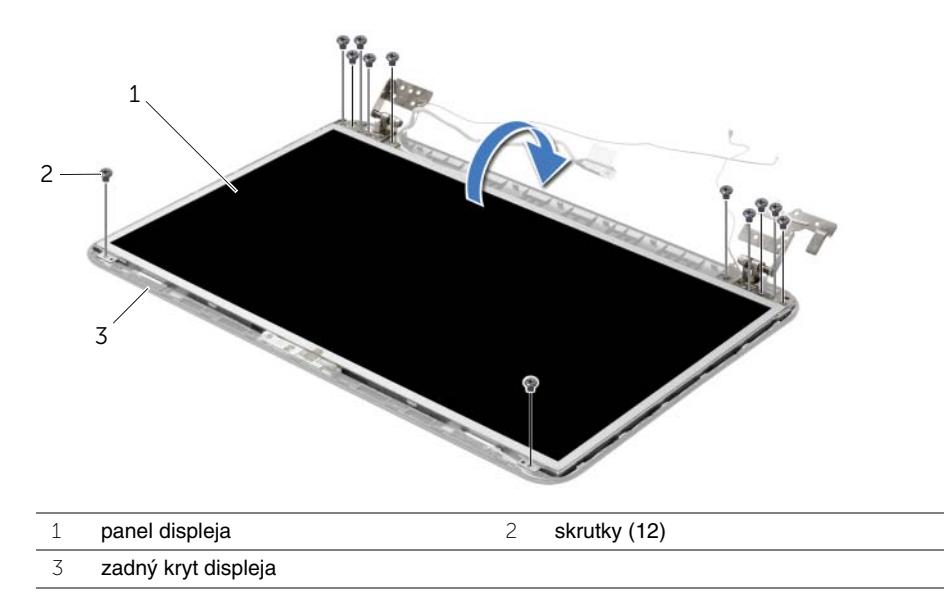

- Odlepte pásku, ktorou je prelepený kábel displeja.
- Odpojte kábel displeja od panelu displeja.

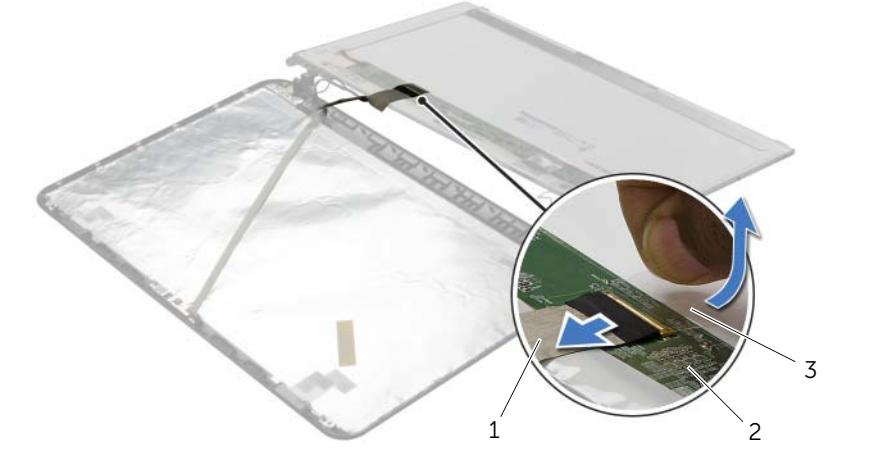

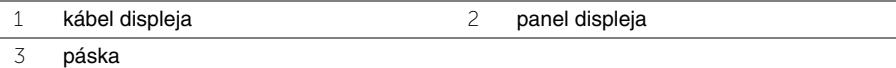

# <span id="page-63-0"></span>**Spätná montáž panela displeja**

**VÝSTRAHA: Pred prácou vnútri po**č**íta**č**a si pre**č**ítajte bezpe**č**nostné pokyny, ktoré ste dostali s vaším po**č**íta**č**om, a postupujte pod**ľ**a krokov uvedených v** č**asti "Pred za**č**[atím prác vo vnútri po](#page-8-3)**č**íta**č**a" na strane 9. Po dokon**č**ení práce v po**č**íta**č**i postupujte pod**ľ**a pokynov v** č**asti "Po ukon**č**[ení práce vnútri po](#page-10-1)**č**íta**č**a" [na strane 11.](#page-10-1)** Ď**alšie informácie o bezpe**č**nosti a overených postupoch nájdete na stránke so zákonnými požiadavkami na adrese dell.com/regulatory\_compliance.**

### <span id="page-63-1"></span>**Postup**

- 1 Pripojte kábel displeja k panelu displeja a nalepte pásku, ktorá drží kábel displeja.
- 2 Opatrne umiestnite panel displeja na zadný kryt displeja a zarovnajte skrutkové otvory na paneli displeja so skrutkovými otvormi na zadnom kryte displeja.
- <span id="page-63-2"></span>3 Zaskrutkujte skrutky, ktorými je panel displeja pripevnený k zadnému krytu displeja.

- 1 Namontujte späť závesy displeja. Pozri "Spätná montáž závesov displeja" [na strane 61.](#page-60-3)
- 2 Namontujte späť rám displeja. Pozri ["Spätná montáž rámu displeja" na strane 58](#page-57-3).
- 3 Namontujte späť zostavu displeja. Pozri "Spätná montáž zostavy displeja" [na strane 55.](#page-54-3)
- 4 Riaďte sa pokynmi [krok 5](#page-41-2) až [krok 11](#page-41-3) v časti "Spätná montáž systémovej dosky" [na strane 42.](#page-41-4)
- 5 Nainštalujte bezdrôtovú minikartu. Pozri "Spätná montáž bezdrôtovej karty Mini-Card" [na strane 35.](#page-34-3)
- 6 Namontujte späť opierku dlaní. Pozri ["Spätná montáž opierky dlaní" na strane 32.](#page-31-3)
- 7 Namontujte späť klávesnicu. Pozri ["Spätná montáž klávesnice" na strane 19](#page-18-3).
- 8 Nainštalujte pamäťové moduly. Pozri ["Spätná montáž pamä](#page-22-3)ťových modulov" [na strane 23.](#page-22-3)
- 9 Nasaďte spodný kryt. Pozri ["Spätná montáž spodného krytu" na strane 21](#page-20-3).
- 10 Riaďte sa pokynmi [krok 3](#page-15-3) až [krok 4](#page-15-4) v časti "Spätná montáž optickej jednotky" [na strane 16.](#page-15-5)
- 11 Riaďte sa pokynmi [krok 3](#page-25-3) až [krok 5](#page-25-4) v časti ["Spätná montáž pevného disku" na strane 26](#page-25-5).
- 12 Vložte batériu. Pozri ["Spätná montáž batérie" na strane 13.](#page-12-2)

# <span id="page-64-0"></span>**Demontáž modulu kamery**

**VÝSTRAHA: Pred prácou vnútri po**č**íta**č**a si pre**č**ítajte bezpe**č**nostné pokyny, ktoré ste dostali s vaším po**č**íta**č**om, a postupujte pod**ľ**a krokov uvedených v** č**asti "Pred za**č**[atím prác vo vnútri po](#page-8-3)**č**íta**č**a" na strane 9. Po dokon**č**ení práce v po**č**íta**č**i postupujte pod**ľ**a pokynov v** č**asti "Po ukon**č**[ení práce vnútri po](#page-10-1)**č**íta**č**a" [na strane 11.](#page-10-1)** Ď**alšie informácie o bezpe**č**nosti a overených postupoch nájdete na stránke so zákonnými požiadavkami na adrese dell.com/regulatory\_compliance.**

### <span id="page-64-1"></span>**Prípravné úkony**

- 1 Vyberte batériu. Pozri ["Demontáž batérie" na strane 12.](#page-11-2)
- 2 Riaďte sa pokynmi [krok 1](#page-13-3) až [krok 2](#page-13-4) v časti ["Demontáž optickej jednotky" na strane 14.](#page-13-5)
- 3 Riaďte sa pokynmi [krok 1](#page-23-3) až [krok 3](#page-23-4) v časti ["Demontáž pevného disku" na strane 24.](#page-23-5)
- 4 Demontujte kryt základne. Pozri ["Demontáž spodného krytu" na strane 20.](#page-19-3)
- 5 Vyberte pamäťový modul (y). Pozri "Demontáž pamäť[ového modulu" na strane 22.](#page-21-3)
- 6 Demontujte klávesnicu. Pozri ["Demontáž klávesnice" na strane 17](#page-16-3).
- 7 Odstráňte opierku dlaní. Pozri ["Demontáž opierky dlaní" na strane 29](#page-28-3).
- 8 Demontujte bezdrôtovú minikartu. Pozri "Demontáž bezdrôtovej karty Mini-Card" [na strane 33.](#page-32-3)
- 9 Riaďte sa pokynmi [krok 1](#page-38-1) až [krok 7](#page-40-1) v časti ["Demontáž systémovej dosky" na strane 38](#page-37-2).
- 10 Demontujte zostavu displeja. Pozri ["Demontáž zostavy displeja" na strane 53.](#page-52-2)
- 11 Demontujte rám displeja. Pozri ["Demontáž rámu displeja" na strane 56](#page-55-2).
- 12 Demontujte panel displeja. Pozri ["Demontáž panela displeja" na strane 62](#page-61-2).

- <span id="page-65-0"></span>Odpojte kábel kamery od modulu kamery.
- Odskrutkujte skrutku, ktorá upevňuje modul kamery ku krytu displeja.
- Vyberte modul kamery zo zadného krytu displeja.

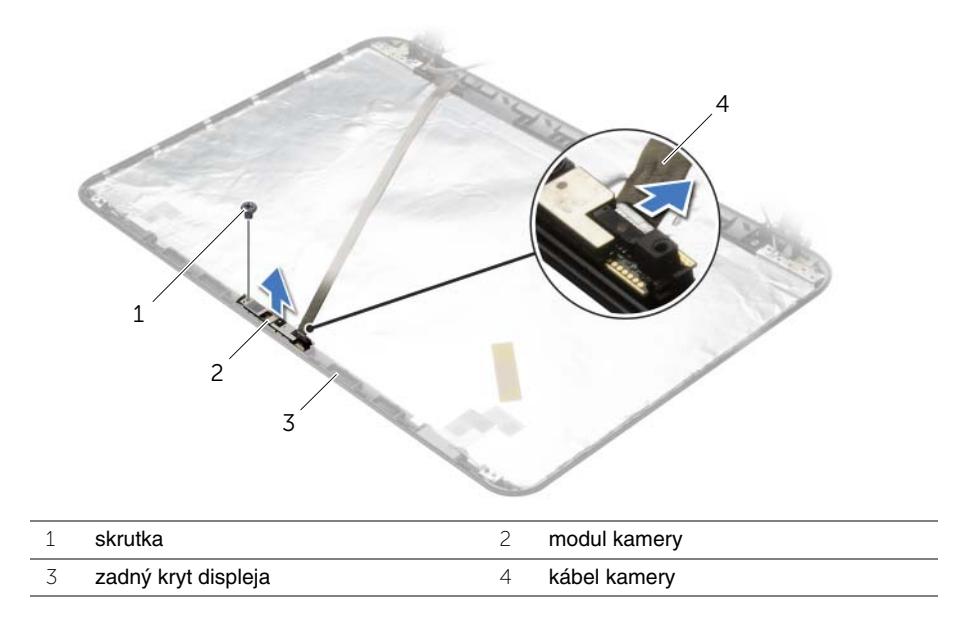

# <span id="page-66-0"></span>**Spätná montáž modulu kamery**

**VÝSTRAHA: Pred prácou vnútri po**č**íta**č**a si pre**č**ítajte bezpe**č**nostné pokyny, ktoré ste dostali s vaším po**č**íta**č**om, a postupujte pod**ľ**a krokov uvedených v** č**asti "Pred za**č**[atím prác vo vnútri po](#page-8-3)**č**íta**č**a" na strane 9. Po dokon**č**ení práce v po**č**íta**č**i postupujte pod**ľ**a pokynov v** č**asti "Po ukon**č**[ení práce vnútri po](#page-10-1)**č**íta**č**a" [na strane 11.](#page-10-1)** Ď**alšie informácie o bezpe**č**nosti a overených postupoch nájdete na stránke so zákonnými požiadavkami na adrese dell.com/regulatory\_compliance.**

#### <span id="page-66-1"></span>**Postup**

- 1 Využitím zarovnávacích kolíkov na zadnom kryte displeja umiestnite modul kamery na svoje miesto.
- 2 Zaskrutkujte skrutku, ktorá upevňuje modul kamery ku krytu displeja.
- <span id="page-66-2"></span>3 Pripojte kábel kamery k modulu kamery.

- 1 Namontujte späť rám displeja. Pozri ["Spätná montáž rámu displeja" na strane 58](#page-57-3).
- 2 Namontujte späť zostavu displeja. Pozri "Spätná montáž zostavy displeja" [na strane 55.](#page-54-3)
- 3 Riaďte sa pokynmi [krok 5](#page-41-2) až [krok 11](#page-41-3) v časti "Spätná montáž systémovej dosky" [na strane 42.](#page-41-4)
- 4 Nainštalujte bezdrôtovú minikartu. Pozri "Spätná montáž bezdrôtovej karty Mini-Card" [na strane 35.](#page-34-3)
- 5 Namontujte späť opierku dlaní. Pozri ["Spätná montáž opierky dlaní" na strane 32.](#page-31-3)
- 6 Namontujte späť klávesnicu. Pozri ["Spätná montáž klávesnice" na strane 19](#page-18-3).
- 7 Nainštalujte pamäťové moduly. Pozri ["Spätná montáž pamä](#page-22-3)ťových modulov" [na strane 23.](#page-22-3)
- 8 Nasaďte spodný kryt. Pozri ["Spätná montáž spodného krytu" na strane 21](#page-20-3).
- 9 Riaďte sa pokynmi [krok 3](#page-15-3) až [krok 4](#page-15-4) v časti "Spätná montáž optickej jednotky" [na strane 16.](#page-15-5)
- 10 Riaďte sa pokynmi [krok 3](#page-25-3) až [krok 5](#page-25-4) v časti ["Spätná montáž pevného disku" na strane 26](#page-25-5).
- 11 Vložte batériu. Pozri ["Spätná montáž batérie" na strane 13.](#page-12-2)

# <span id="page-67-0"></span>**Demontáž portu napájacieho adaptéra**

**VÝSTRAHA: Pred prácou vnútri po**č**íta**č**a si pre**č**ítajte bezpe**č**nostné pokyny, ktoré ste dostali s vaším po**č**íta**č**om, a postupujte pod**ľ**a krokov uvedených v** č**asti "Pred za**č**[atím prác vo vnútri po](#page-8-3)**č**íta**č**a" na strane 9. Po dokon**č**ení práce v po**č**íta**č**i postupujte pod**ľ**a pokynov v** č**asti "Po ukon**č**[ení práce vnútri po](#page-10-1)**č**íta**č**a" [na strane 11.](#page-10-1)** Ď**alšie informácie o bezpe**č**nosti a overených postupoch nájdete na stránke so zákonnými požiadavkami na adrese dell.com/regulatory\_compliance.**

### <span id="page-67-1"></span>**Prípravné úkony**

- 1 Vyberte batériu. Pozri ["Demontáž batérie" na strane 12.](#page-11-2)
- 2 Riaďte sa pokynmi [krok 1](#page-13-3) až [krok 2](#page-13-4) v časti ["Demontáž optickej jednotky" na strane 14.](#page-13-5)
- 3 Riaďte sa pokynmi [krok 1](#page-23-3) až [krok 3](#page-23-4) v časti ["Demontáž pevného disku" na strane 24.](#page-23-5)
- 4 Demontujte kryt základne. Pozri ["Demontáž spodného krytu" na strane 20.](#page-19-3)
- 5 Vyberte pamäťový modul (y). Pozri "Demontáž pamäť[ového modulu" na strane 22.](#page-21-3)
- 6 Demontujte klávesnicu. Pozri ["Demontáž klávesnice" na strane 17](#page-16-3).
- 7 Odstráňte opierku dlaní. Pozri ["Demontáž opierky dlaní" na strane 29](#page-28-3).
- 8 Demontujte bezdrôtovú minikartu. Pozri "Demontáž bezdrôtovej karty Mini-Card" [na strane 33.](#page-32-3)
- 9 Riaďte sa pokynmi [krok 1](#page-38-1) až [krok 7](#page-40-1) v časti ["Demontáž systémovej dosky" na strane 38](#page-37-2).
- 10 Demontujte zostavu displeja. Pozri ["Demontáž zostavy displeja" na strane 53.](#page-52-2)

- <span id="page-68-0"></span> Poznačte si trasu kábla portu napájacieho adaptéra a vyberte ho z vodiacich úchytiek na základni počítača.
- Vydvihnite port napájacieho adaptéra spolu s káblom zo základne počítača.

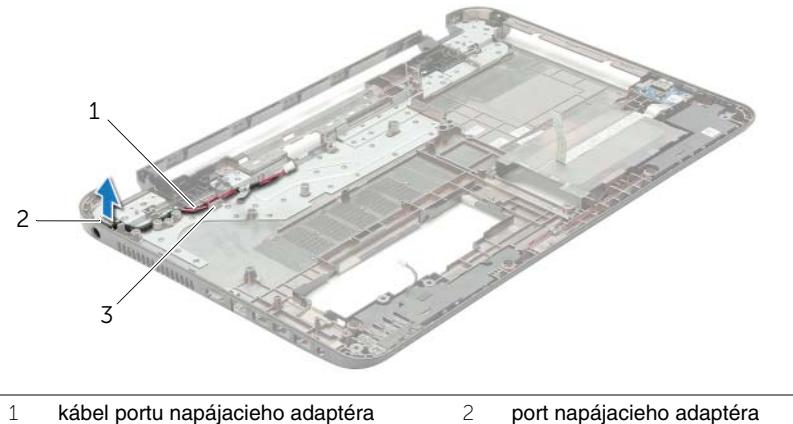

- 
- vodiace úchytky

# <span id="page-69-0"></span>**Spätná montáž portu napájacieho adaptéra**

**VÝSTRAHA: Pred prácou vnútri po**č**íta**č**a si pre**č**ítajte bezpe**č**nostné pokyny, ktoré ste dostali s vaším po**č**íta**č**om, a postupujte pod**ľ**a krokov uvedených v** č**asti "Pred za**č**[atím prác vo vnútri po](#page-8-3)**č**íta**č**a" na strane 9. Po dokon**č**ení práce v po**č**íta**č**i postupujte pod**ľ**a pokynov v** č**asti "Po ukon**č**[ení práce vnútri po](#page-10-1)**č**íta**č**a" [na strane 11.](#page-10-1)** Ď**alšie informácie o bezpe**č**nosti a overených postupoch nájdete na stránke so zákonnými požiadavkami na adrese dell.com/regulatory\_compliance.**

#### <span id="page-69-1"></span>**Postup**

- 1 Zasuňte port napájacieho adaptéra na miesto.
- <span id="page-69-2"></span>2 Veďte kábel portu napájacieho adaptéra cez vodiace úchytky na základni počítača.

- 1 Namontujte späť zostavu displeja. Pozri "Spätná montáž zostavy displeja" [na strane 55.](#page-54-3)
- 2 Riaďte sa pokynmi [krok 5](#page-41-2) až [krok 11](#page-41-3) v časti "Spätná montáž systémovej dosky" [na strane 42.](#page-41-4)
- 3 Nainštalujte bezdrôtovú minikartu. Pozri "Spätná montáž bezdrôtovej karty Mini-Card" [na strane 35.](#page-34-3)
- 4 Namontujte späť opierku dlaní. Pozri ["Spätná montáž opierky dlaní" na strane 32.](#page-31-3)
- 5 Namontujte späť klávesnicu. Pozri ["Spätná montáž klávesnice" na strane 19](#page-18-3).
- 6 Nasaďte spodný kryt. Pozri ["Spätná montáž spodného krytu" na strane 21](#page-20-3).
- 7 Riaďte sa pokynmi [krok 3](#page-15-3) až [krok 4](#page-15-4) v časti "Spätná montáž optickej jednotky" [na strane 16.](#page-15-5)
- 8 Riaďte sa pokynmi [krok 3](#page-25-3) až [krok 5](#page-25-4) v časti "Spätná montáž pevného disku" [na strane 26.](#page-25-5)
- 9 Vložte batériu. Pozri ["Spätná montáž batérie" na strane 13.](#page-12-2)

# <span id="page-70-0"></span>**Aktualizácia systému BIOS**

Je možné, že budete musieť aktualizovať systém BIOS, keď bude aktualizácia k dispozícii alebo pri výmene systémovej dosky. Ak chcete aktualizovať systém BIOS:

- 1 Zapnite počítač.
- 2 Choďte na stránku **dell.com/support**.
- 3 Ak máte servisný štítok, zadajte servisný štítok svojho počítača a kliknite na tlačidlo **Submit** (Poslať).

Ak nemáte k dispozícii servisný štítok svojho počítača, kliknutím na položku **Detect Service Tag** (Zistiť servisný štítok) umožnite automatické zisťovanie servisného štítka svojho počítača.

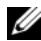

**POZNÁMKA:** Ak servisný štítok nie je možné zistiť automaticky, vyberte svoi výrobok z produktových kategórií.

- 4 Kliknite na prepojenie **Drivers and Downloads** (Ovládače a stiahnuteľné súbory).
- 5 V rozbaľovacom zozname **Operating System** (Operačný systém) vyberte operačný systém, ktorý je nainštalovaný vo vašom počítači.
- 6 Kliknite na položku **BIOS**.
- 7 Kliknutím na prepojenie **Download File** (Prevziať súbor) preberiete najnovší súbor systému BIOS.
- 8 Na nasledujúcej strane vyberte položku **Single-file download** (Prevziať jeden súbor) a kliknite na tlačidlo **Continue** (Pokračovať).
- 9 Uložte súbor a po dokončení preberania prejdite do priečinka, do ktorého ste prevzali aktualizačný súbor systému BIOS.
- 10 Dvakrát kliknite na ikonu aktualizačného súboru systému BIOS a postupujte podľa pokynov na obrazovke.